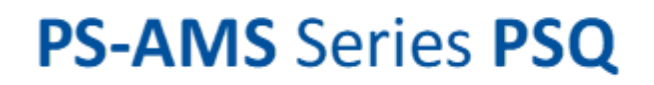

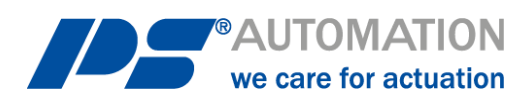

# **Betriebsanleitung PS-AMS Serie PSQ**

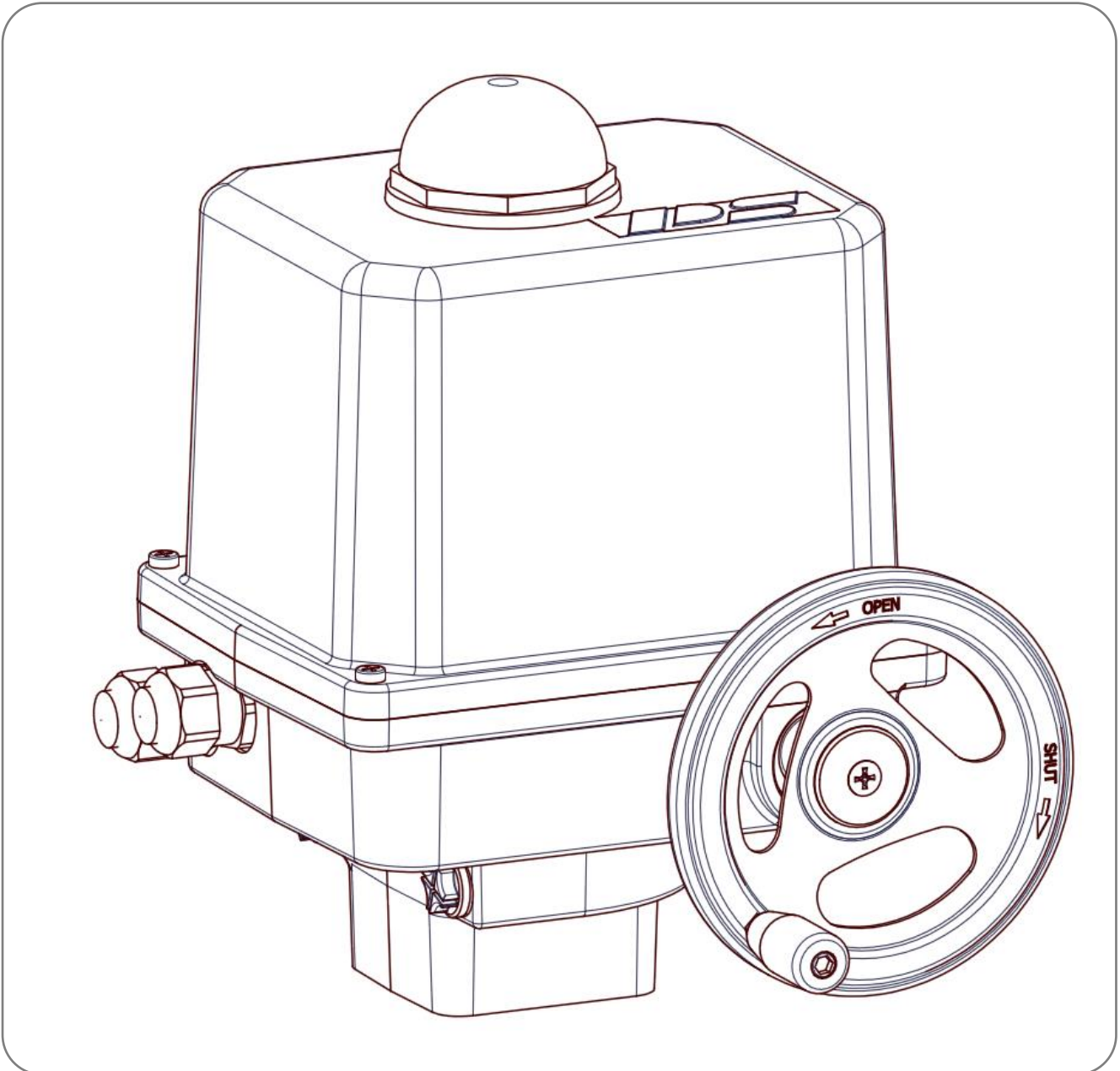

*Änderungen vorbehalten!*

Version 2024/09/10 Art.No.: 8035620 ©2024 PS Automation GmbH

### **Inhalt**

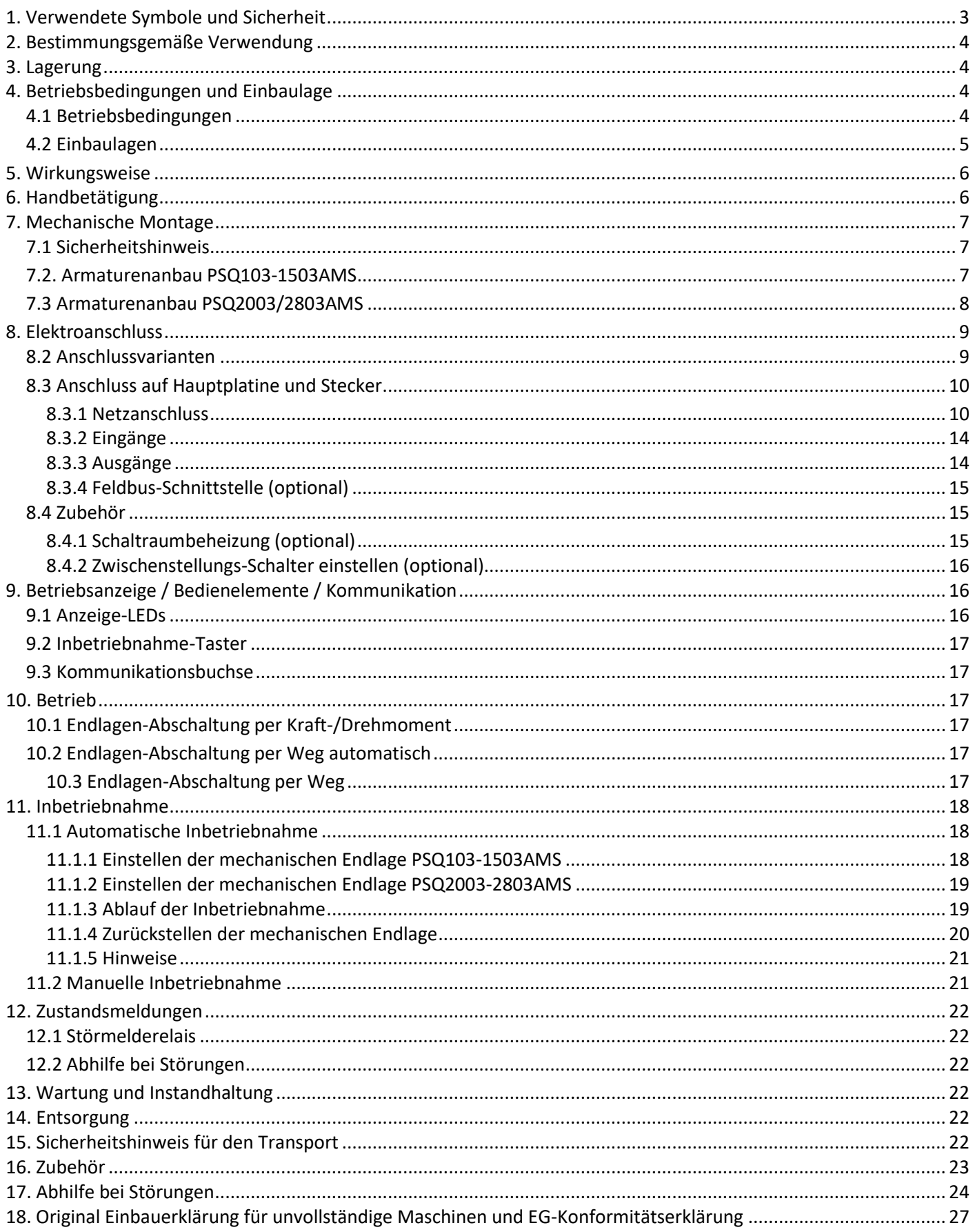

### <span id="page-2-0"></span>**1. Verwendete Symbole und Sicherheit**

#### **Allgemeine Gefahren bei Nichtbeachtung der Sicherheitshinweise**

Die Antriebe PS-AMS PSQ sind nach dem Stand der Technik gebaut und betriebssicher. Dennoch können von den Antrieben Gefahren ausgehen, wenn sie nicht von geschultem oder zumindest eingewiesenem Personal und/oder unsachgemäß oder zu nicht bestimmungsgemäßem Gebrauch eingesetzt werden.

Hierdurch drohen beispielsweise

- Gefahren für Leib und Leben des Benutzers oder Dritter,
- Gefahren für Sachwerte des Anwenders,
- Beeinträchtigungen von Sicherheit und Funktion des Antriebes.

Es ist sicherzustellen, dass jede Person, die im Betrieb mit der Aufstellung, Inbetriebnahme, Bedienung, Wartung und Reparatur der Antriebe beauftragt ist, diese Betriebsanleitung und besonders das Kapitel "Sicherheit" gelesen und verstanden hat.

#### **Sicherheitsbewusstes Arbeiten**

- Die Antriebe dürfen nur von ausgebildetem und autorisiertem Bedienungspersonal bedient werden.
- Die in dieser Anleitung aufgeführten Sicherheitshinweise, die bestehenden nationalen Vorschriften zur Unfallverhütung, sowie eventuelle interne Arbeits-, Betriebs- und Sicherheitshinweise des Betreibers sind zu beachten.
- Die in der Betriebsanleitung angegebenen Abschaltprozeduren sind bei allen Arbeiten zu beachten, wie Aufstellung, Inbetriebnahme, Rüsten, Betrieb, Veränderung von Einsatzbedingungen und Betriebsweisen, sowie Wartung, Inspektion und Reparatur.
- Vor jedem Öffnen der Haube ist der Antrieb vom Netz zu trennen und gegen unbeabsichtigtes Wiedereinschalten zu sichern.
- Vor dem Arbeiten an möglicherweise spannungsführenden Bereichen ist sicherzustellen, dass diese spannungsfrei sind.
- Es ist dafür zu sorgen, dass die Antriebe immer in einwandfreiem Zustand betrieben werden. Äußerlich erkennbare Schäden und Mängel, sowie Veränderungen des Betriebsverhaltens, welche die Sicherheit beeinträchtigen können, sind sofort zu melden.

#### **Hinweise auf Gefahren**

Die folgenden Gefahrensymbole werden in dieser Anleitung verwendet:

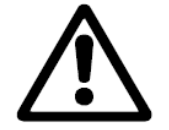

**Achtung!** Es bestehen allgemeine Gefahren, die zu Sach- und/oder Personenschäden führen können.

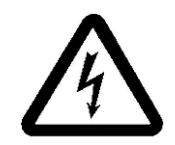

**Vorsicht!** Lebensgefährliche elektrische Spannungen können anliegen! Es besteht die Gefahr von Sachschäden und/oder Personenschäden mit Lebensgefahr.

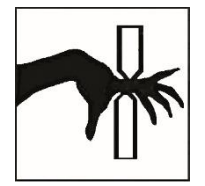

**Gefahr!** Dieses Symbol warnt vor einer drohenden Gefahr für die Gesundheit von Personen. Die Nichtbeachtung dieser Hinweise kann Verletzung zur Folge haben.

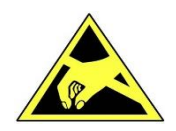

**Achtung!** Handhabungsvorschriften beachten. Elektrostatisch gefährdete Bauelemente.

#### **Weitere Hinweise**

- Bei Wartung, Inspektion und Reparatur direkt nach dem Betrieb ist mit erhöhten Oberflächentemperaturen am Motor zu rechnen. Verbrennungsgefahr!
- Bei Nachrüstung und Betrieb des Antriebes mit PS-Zubehörteilen sind die dafür vorhandenen Betriebsanleitungen zu beachten.
- Anschlüsse für die Signal-Ein- und Ausgänge sind durch doppelte Isolation von den berührungsgefährlichen Stromkreisen getrennt.

### <span id="page-3-0"></span>**2. Bestimmungsgemäße Verwendung**

- Die Schwenkantriebe PS-AMS PSQ sind ausschließlich für den Einsatz als elektrische Armaturenantriebe gebaut. Sie sind für den Zusammenbau mit Armaturen und deren motorische Betätigung bestimmt.
- Jeder darüber hinausgehende Gebrauch gilt als nicht bestimmungsgemäß. Für hieraus resultierende Schäden haftet der Hersteller nicht.
- Die Antriebe dürfen nicht außerhalb der in Datenblatt, Katalog und/oder Auftragsdokumentation angegebenen Grenzwerte betrieben werden. Zuwiderhandlung schließt eine Haftung des Herstellers für daraus resultierende Schäden aus.
- Zur bestimmungsgemäßen Verwendung gehört auch die Einhaltung der vom Hersteller vorgeschriebenen Betriebs-, Wartungs- und Instandhaltungsbedingungen.
- Nicht als bestimmungsgemäße Verwendung gelten der Aufbau und die Einstellung des Antriebs, sowie dessen Wartung. Dabei sind erhöhte Sicherheitsvorkehrungen zu treffen!
- Die Antriebe dürfen nur von Personen genutzt, gewartet und instandgesetzt werden, die hiermit vertraut und über die Gefahren unterrichtet sind. Die einschlägigen nationalen Unfallverhütungsvorschriften sind einzuhalten.
- Eigenmächtige Veränderungen an den Antrieben schließen eine Haftung des Herstellers für daraus resultierende Schäden aus.
- Die Versorgungsspannung darf nur nach ordnungsgemäßem Schließen von Haube bzw. Klemmenkasten eingeschaltet werden.

### <span id="page-3-1"></span>**3. Lagerung**

#### **Für eine sachgemäße Lagerung müssen folgende Punkte beachtet werden:**

- Lagerung nur in gut belüfteten, trockenen Räumen
- Lagerung im Regal, auf Holzrost o.ä. zum Schutz vor Bodenfeuchtigkeit
- Abdeckung zum Schutz gegen Staub und Schmutz
- <span id="page-3-2"></span>• Antriebe gegen mechanische Beschädigungen schützen

### **4. Betriebsbedingungen und Einbaulage**

#### <span id="page-3-3"></span>**4.1 Betriebsbedingungen**

- •
- Die Antriebe können in der Standardausführung bei Umgebungstemperaturen von -20°C bis +60°C betrieben werden.
- Die Betriebsarten sind entsprechend DIN EN 60034-1: S2 für Kurzzeit-, und S4 für Regelbetrieb. (Antriebsspezifische Werte siehe antriebsspezifische Datenblätter.)
- Die Lebensdauer des Antriebs entspricht Klasse C nach DIN EN ISO 22153.
- Die zulässige, durchschnittliche Stellkraft über den gesamten Verfahrweg beträgt max. 50% der nominellen Stellkraft.
- Zum Schutz vor Feuchte und Staub sind die Antriebe entsprechend EN 60529 nach Schutzart IP67 bzw. IP68 ausgelegt.
- Die Antriebe müssen mit ausreichend Freiraum zum Abnehmen der Haube eingebaut werden (Abb. 1, Maße der Standardantriebe).
- Die Einbaulage ist beliebig, mit Ausnahme "Haube nach unten".

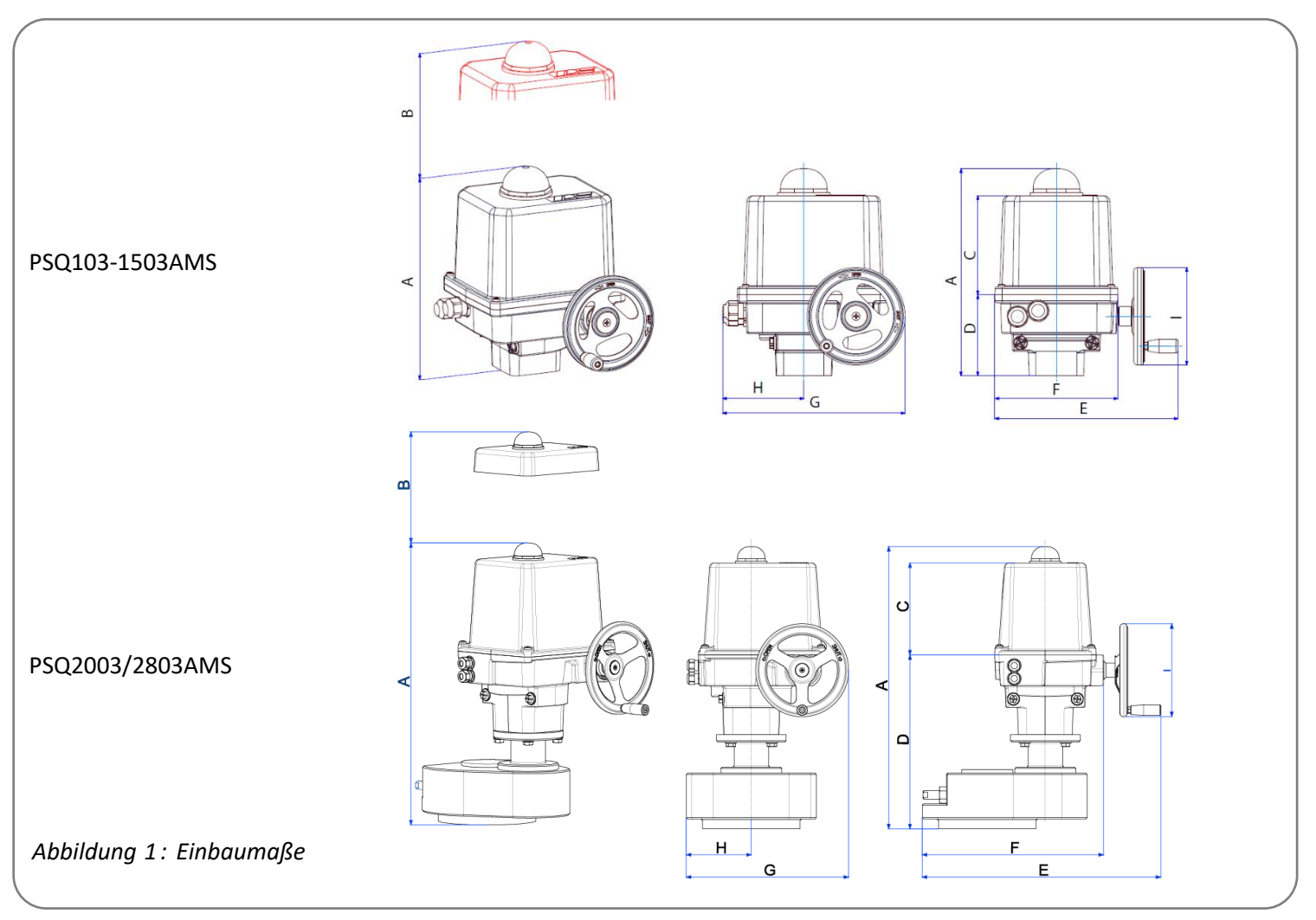

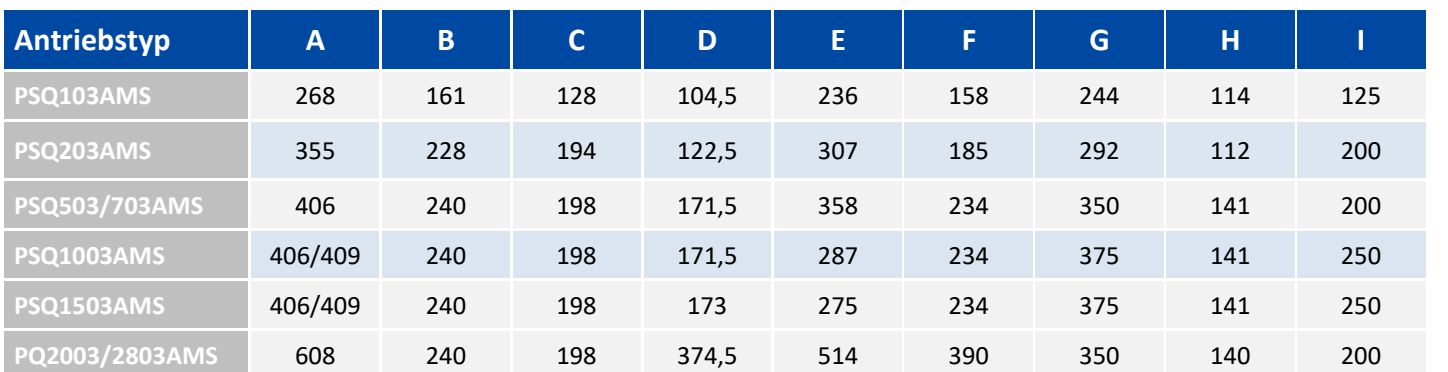

### <span id="page-4-0"></span>**4.2 Einbaulagen**

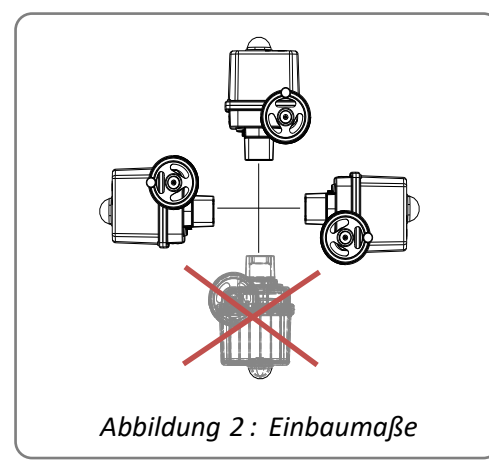

#### **Einsatz im Freien:**

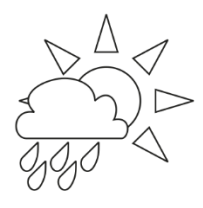

Beim Einsatz im Freien, stark schwankenden Umgebungstemperaturen oder hoher Luftfeuchtigkeit empfehlen wir die Verwendung einer Schaltraumbeheizung sowie eine erhöhte IP-Schutzart (optionales

Zubehör).

### <span id="page-5-0"></span>**5. Wirkungsweise**

Die Antriebe PS-AMS PSQ sind für den Einsatz als elektrische Ventilstellantriebe gebaut. Zur mechanischen Verbindung mit der Armatur dienen ein Montageflansch nach ISO5211 sowie eine austauschbare Steckkupplung mit Innenkontur passend zur Armaturenwelle.

Die mechanische Leistung erzeugt ein 24 Volt-Gleichstrommotor, welcher von einer Elektronik über Pulsweitenmodulation (PWM) angesteuert wird. Die absolut-kodierte Rückführung erfolgt über ein Präzisionspotentiometer.

Das Antriebsmoment des Motors wird über ein Stirnrad-Vorgelege auf ein Planetengetriebe übertragen. Der Abtrieb erfolgt über ein Hohlrad, das eine Steckkupplung mit Vielzahn-Außenprofil aufnimmt.

Bei Spannungsausfall und bei Einstellarbeiten ist eine Notbetätigung der Antriebe über das Handrad möglich (siehe Kapitel 6/Handbetätigung), außer bei Verwendung der Netzausfallsicherung PSCP.

### <span id="page-5-1"></span>**6. Handbetätigung**

Die Antriebe werden mit lose beiliegendem Handrad geliefert. Zunächst müssen das Handrad und die Kurbel entsprechend *Abbildung 3* montiert werden.

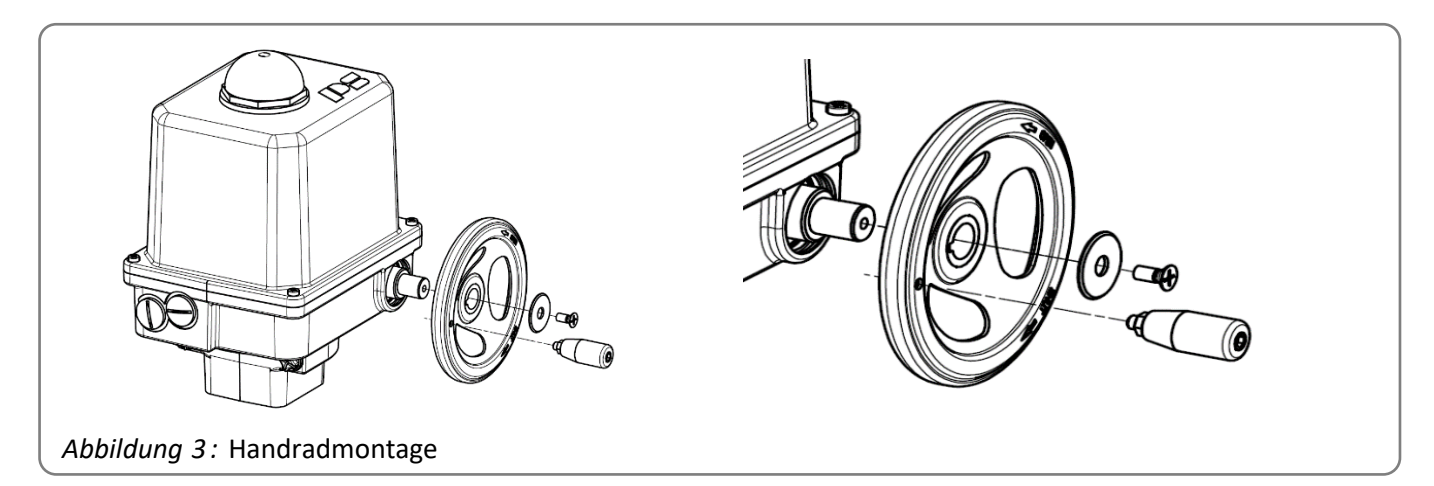

Das Handrad dient zur Betätigung des Antriebes bei Spannungsausfall oder bei Einstellarbeiten (Armaturenaufbau und Endlageneinstellung). Es steht bei Motorbetrieb still, kann jedoch jederzeit ohne Umschaltung oder Einrasten betätigt werden.

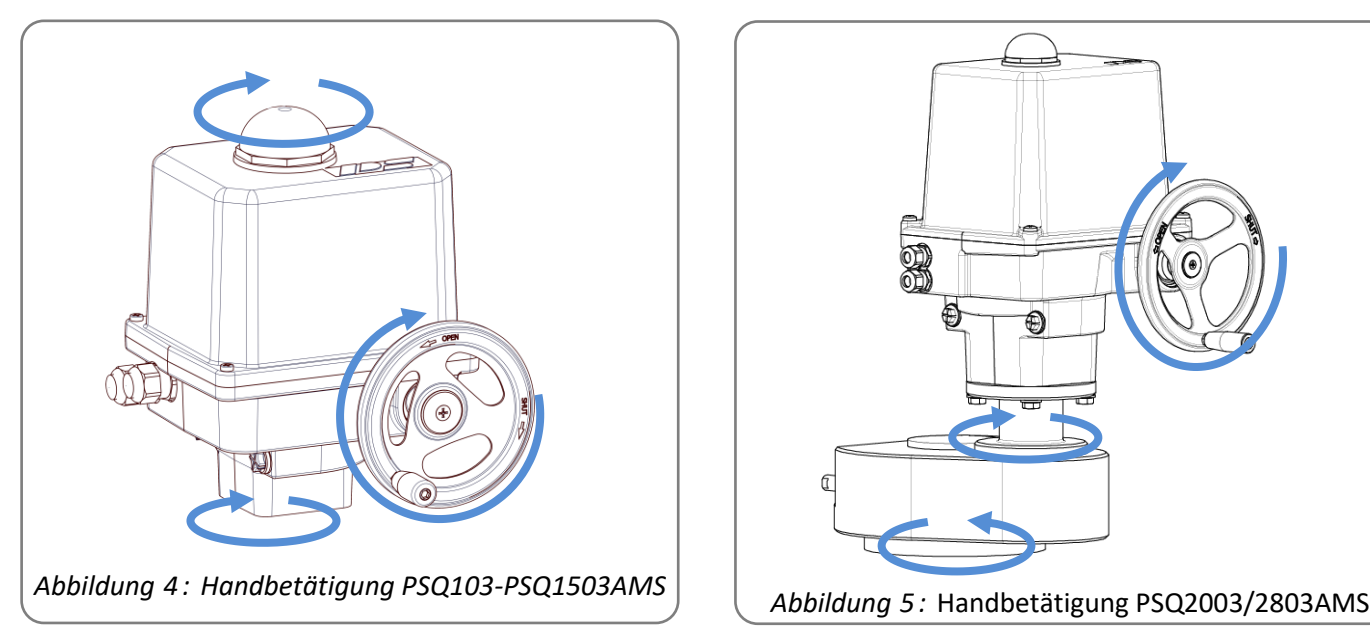

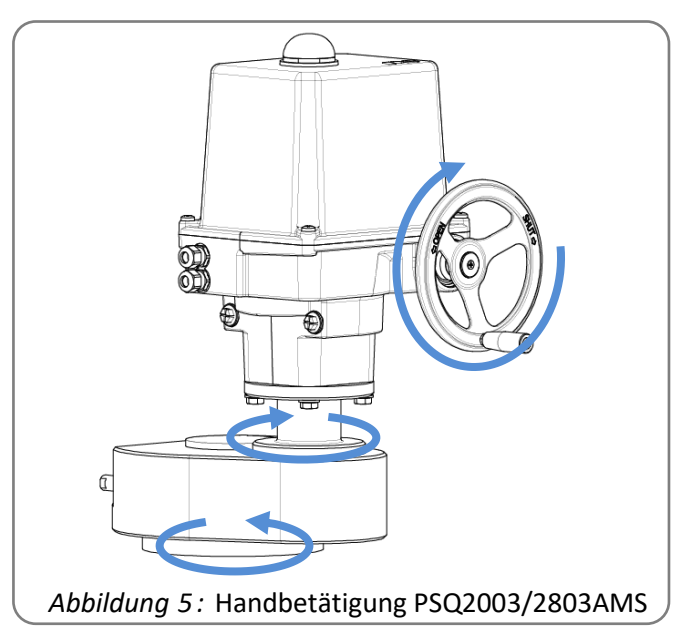

**Achtung !**

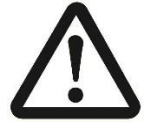

**Während des Motorbetriebs sollte nicht am Handrad gedreht werden, da der Antrieb je nach Betriebsart versucht, die Abweichung der Position auszuregeln.**

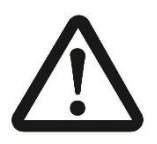

<span id="page-6-0"></span>**Bei installierter Netzausfallsicherung PSCP (Option) ist keine Handbetätigung möglich, da der Antrieb in die Failsafe-Position zurückfährt.**

### **7. Mechanische Montage**

#### <span id="page-6-1"></span>**7.1 Sicherheitshinweis**

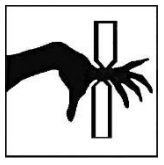

**Mechanische Gefahr durch elektrisch angetriebene Antriebsteile!**

**Bei elektrisch fahrendem Antrieb besteht die Gefahr von Quetschung der Finger, Beschädigung von Antrieb und/oder Armatur.**

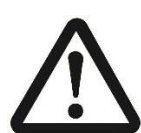

**Bei der mechanischen Montage des Antriebs darf die Betätigung nur über das Handrad erfolgen.** 

**Nicht elektrisch betätigen!**

#### <span id="page-6-2"></span>**7.2. Armaturenanbau PSQ103-1503AMS**

Zur mechanischen Verbindung zwischen Armatur und Antrieb sind die Antriebe mit Flanschen nach ISO 5211 ausgerüstet.

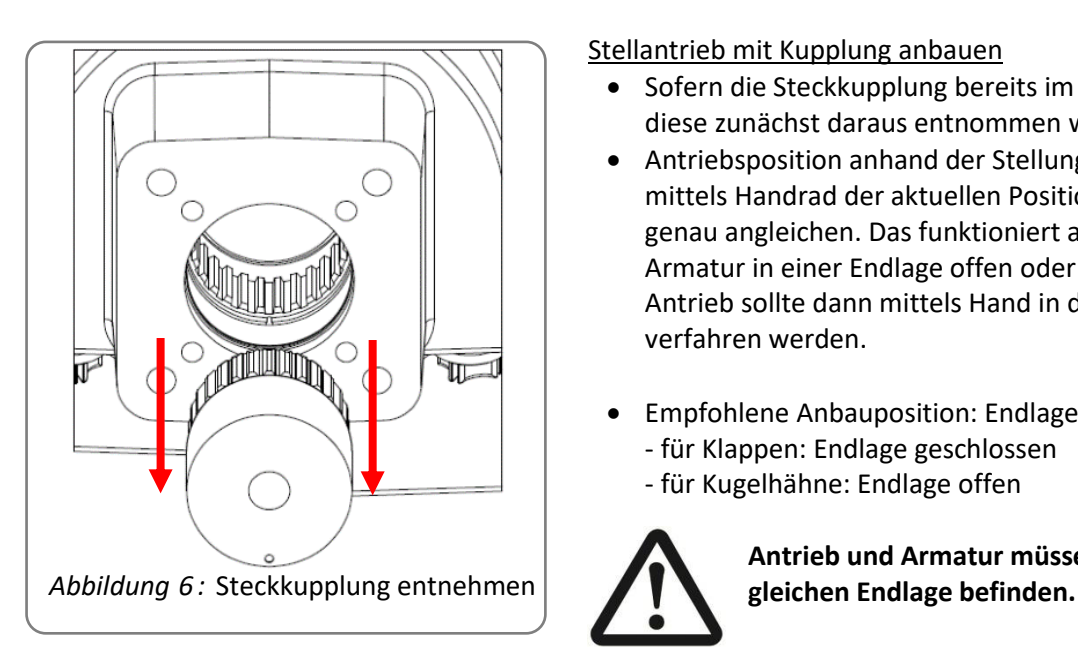

Stellantrieb mit Kupplung anbauen

- Sofern die Steckkupplung bereits im Antrieb verbaut ist, muss diese zunächst daraus entnommen werden (s. Abb. links)
- Antriebsposition anhand der Stellungsanzeige überprüfen und mittels Handrad der aktuellen Position der Armatur möglichst genau angleichen. Das funktioniert am besten, wenn sich die Armatur in einer Endlage offen oder geschlossen befindet. Der Antrieb sollte dann mittels Hand in die gleiche Endlage verfahren werden.
- Empfohlene Anbauposition: Endlage geschlossen - für Klappen: Endlage geschlossen - für Kugelhähne: Endlage offen

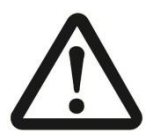

**Antrieb und Armatur müssen sich immer in der** 

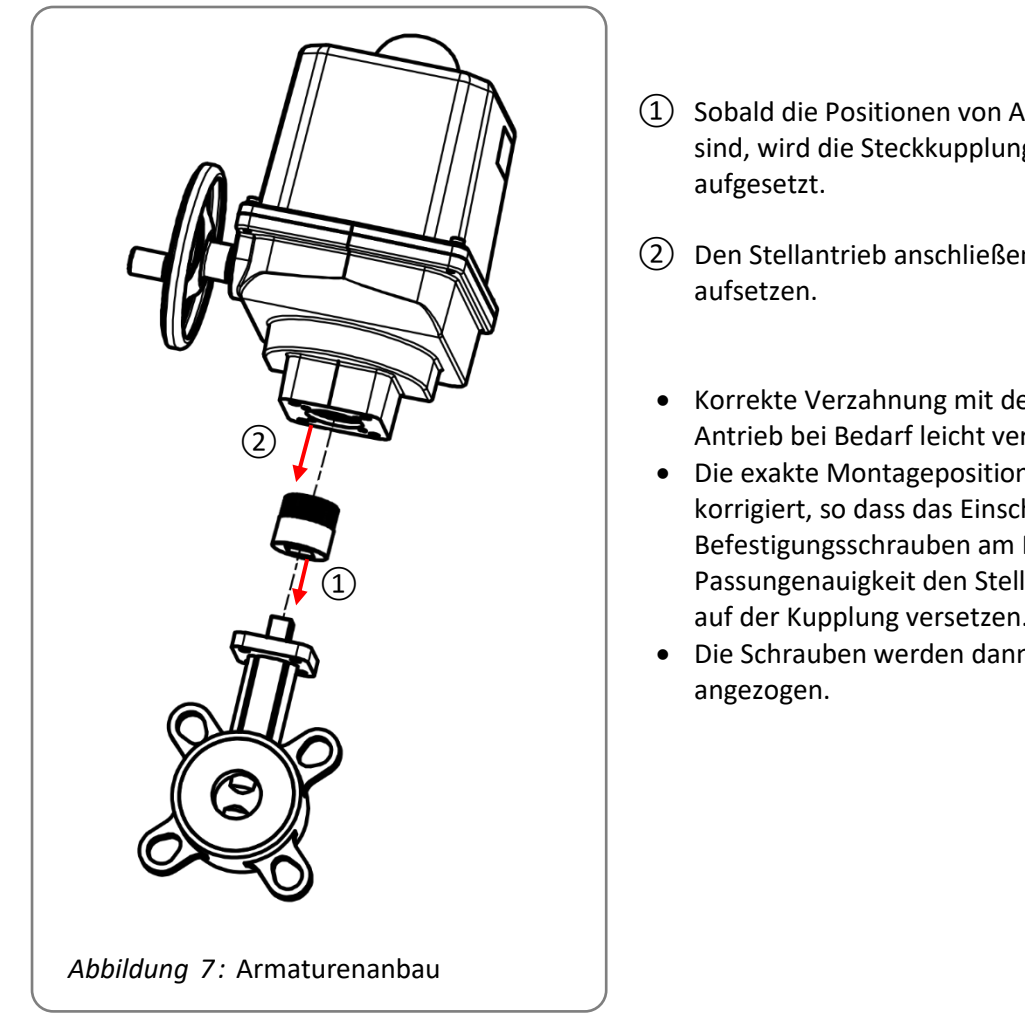

① Sobald die Positionen von Armatur und Antrieb angeglichen sind, wird die Steckkupplung auf die Armaturenwelle

- ② Den Stellantrieb anschließend auf die Steckkupplung
	- Korrekte Verzahnung mit der Steckkupplung prüfen und Antrieb bei Bedarf leicht verdrehen.
	- Die exakte Montageposition wird nun mittels Handrad korrigiert, so dass das Einschrauben der Befestigungsschrauben am Montageflansch möglich ist. Bei Passungenauigkeit den Stellantrieb um einen Zahn weiter auf der Kupplung versetzen.
	- Die Schrauben werden dann über Kreuz gleichmäßig

Ausgangslage: Steckkupplung wird separat geliefert und ist noch nicht im Antrieb verbaut

- Steckkupplung zuerst auf die Welle der Armatur aufstecken.
- Anschließend werden alle Schritte so ausgeführt wie bei bereits im Antrieb eingesteckter Steckkupplung (Abschnitt oben), mit dem Unterschied, dass nicht Antrieb samt Steckkupplung auf die Welle der Armatur gesteckt werden, sondern dass der Antrieb auf die Steckkupplung aufgesteckt wird, die bereits auf der Welle der Armatur steckt.

### <span id="page-7-0"></span>**7.3 Armaturenanbau PSQ2003/2803AMS**

Zur mechanischen Verbindung zwischen Armatur und Antrieb sind die Antriebe mit Flansch F16 nach ISO 5211 ausgerüstet. Die Verbindung zur Armaturenwelle erfolgt über einen 55er-Doppelvierkant. Der Antrieb besteht im Auslieferzustand aus einem Zusatzgetriebe und dem eigentlichen Antrieb (bereits vormontiert).

#### Ausgangslage: Steckkupplung bereits im Antrieb verbaut

- Antriebsposition anhand der Stellungsanzeige überprüfen und mittels Handrad der aktuellen Position der Armatur möglichst genau angleichen. Das funktioniert am besten, wenn sich die Armatur in einer Endlage offen oder geschlossen befindet. Der Antrieb sollte dann mittels Hand in die gleiche Endlage verfahren werden.
- Sobald die Positionen von Armatur und Antrieb angeglichen sind, wird der Antrieb samt Steckkupplung auf die Armatur aufgesetzt.
- Die exakte Montageposition wird nun mittels Handrad korrigiert, so dass das Einschrauben der Befestigungsschrauben am Montageflansch möglich ist. Die Schrauben werden dann über Kreuz gleichmäßig angezogen.

### <span id="page-8-0"></span>**8. Elektroanschluss**

#### **8.1. Sicherheitshinweis**

**Der Elektroanschluss darf nur durch eine Elektrofachkraft getätigt werden.**

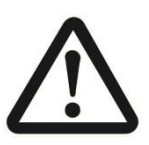

**Bei anlagebedingten elektrischen Arbeiten sind die UVV BGV-A2 zu beachten. Um die Sicherheit von Personen und Sachen sowie die Erhaltung der Funktionsfähigkeit zu gewährleisten, ist die EN 60204-1 (VDE 0113 Teil 1) zu beachten.**

**Die Netzanschlussleitungen müssen für den Nennstrom des Antriebs ausgelegt werden. Gelb-Grün gefärbte Leitungen dürfen nur zum Anschließen an Schutzleiteranschlüsse verwendet werden.**

**Bei der Durchführung der Kabel durch die antriebsseitigen Kabelverschraubungen ist deren minimaler Biegeradius zu beachten.**

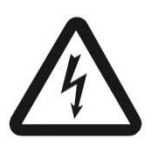

**Die elektrischen Stellantriebe PS-AMS PSQ verfügen über keine interne elektrische Trennvorrichtung, daher muss ein Schalter oder Leistungsschalter in der Gebäudeinstallation vorhanden sein. Dieser muss in unmittelbarer Nähe des Gerätes und für den Benutzer leicht zugänglich sein. Wichtig ist die Kennzeichnung des Schalters als Trennvorrichtung für das Gerät.**

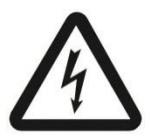

**Die Gebäudeinstallation sowie die Überstromschutzeinrichtung und Überspannungsschutzeinrichtungen müssen entsprechend der Norm DIN IEC 60364-4- 41, Schutzklasse I bzw. Schutzklasse III bei 24VAC/24VDC sowie DIN IEC 60364-4-44 entsprechend der verwendeten Überspannungskategorie des Antriebs ausgeführt sein.**

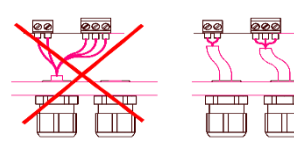

**Alle Netzanschluss- und Steuerleitungen müssen mechanisch durch geeignete Maßnahmen vor den Anschlussklemmen gegen unabsichtliches Lösen gesichert werden.**

**Netzanschluss und Steuerleitungen dürfen nicht zusammen in einer Leitung geführt werden, es sind stets zwei getrennte Leitungen zu verwenden!**

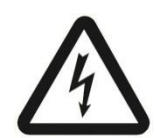

**Der Anschluss des Schutzleiters muss an der am Gehäuse mit gekennzeichneten Stelle erfolgen!**  $\mathsf{PE}$ 

**Bei allen Anschlussleitungen auf korrekte Abisolierlänge achten, so dass ein Schutz gegen elektrischen Schlag gegeben ist.**

#### <span id="page-8-1"></span>**8.2 Anschlussvarianten**

Abhängig vom Kundenwunsch wird der PS-AMS PSQ in zwei Anschlussvarianten geliefert. Anschluss auf Platine: Der elektrische Anschluss erfolgt auf der Hauptplatine im Antriebsinneren. Zum Anschluss muss die Antriebshaube abgenommen werden.

Anschluss auf Stecker: Der elektrische Anschluss erfolgt in einem am Antrieb montierten separaten Steckerkasten. Zum erstmaligen Anschluss muss der Deckel des Kastens mit dem Steckerteil abgenommen werden. An der Rückseite der Steckermodule müssen die Anschlussleitungen in den Schraubklemmen befestigt werden.

#### <span id="page-9-0"></span>**8.3 Anschluss auf Hauptplatine und Stecker**

#### <span id="page-9-1"></span>**8.3.1 Netzanschluss**

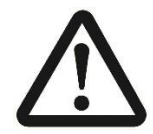

Spannungsversorgung trennen. Gegen unerlaubtes Einschalten sichern.

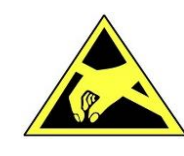

#### **Geeignete ESD Handhabungsvorschriften vor dem Öffnen des Gehäuses treffen:**

- Antrieb erden.
- Vor dem Öffnen der Haube geerdet Gehäuseteile berühren.

#### **Anschluss auf Hauptplatine:**

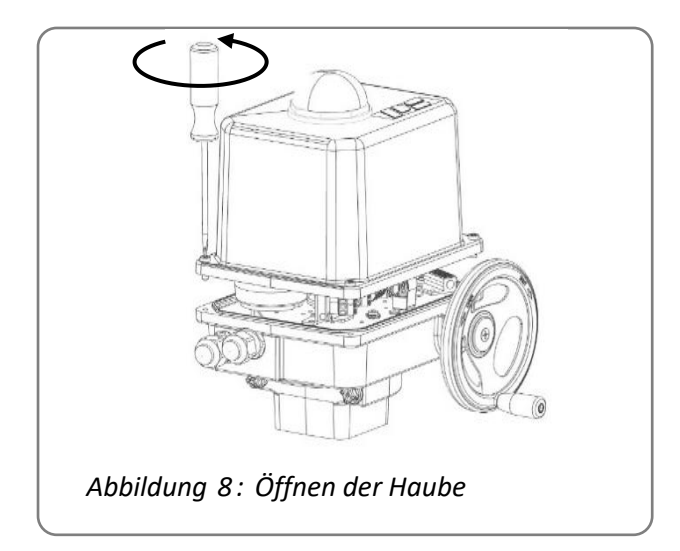

Haube öffnen. Kabel durch die Kabelverschraubungen in den Innenraum des Antriebs führen.

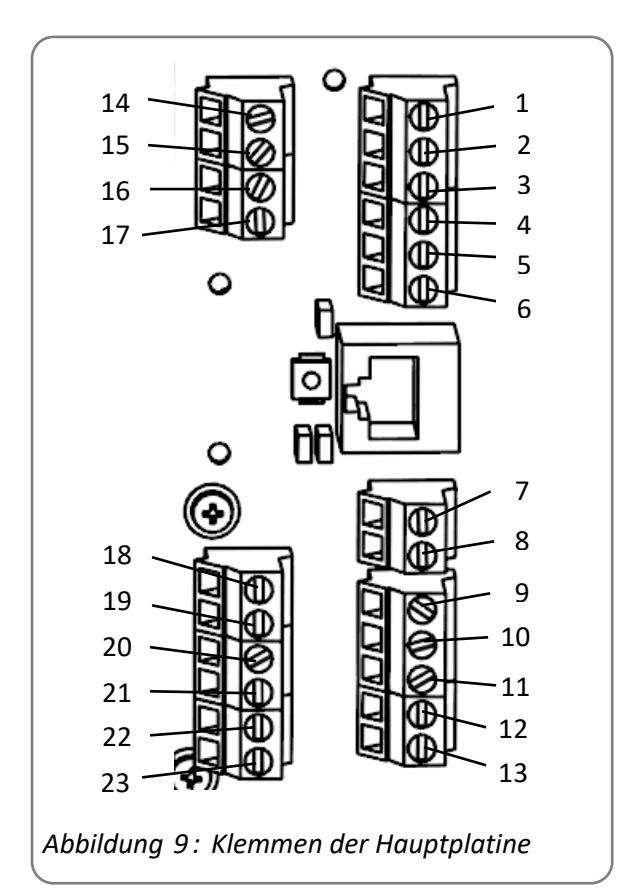

Auf der Hauptplatine befinden sich Klemmen für starre und flexible Leitungen zum Anschluss mit Aderquerschnitten von 0,14 mm² bis 2.5 mm², sowie eine PE-Klemme am Gehäuse.

**Achtung:** Bitte beachten Sie die auf dem Typenschild des Antriebs angegebene Netzspannung sowie die maximale Leistungsaufnahme des Antriebs! Kabel für Versorgung und Ansteuerung an Anschlussklemmen (laut Anschlussplan in der Haube) anklemmen.

#### **Anschluss auf Stecker:**

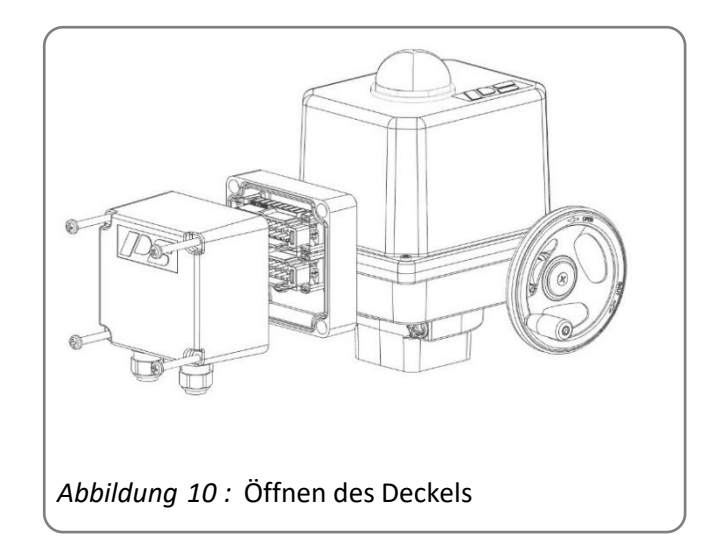

Deckel vom Steckerkasten lösen*.*

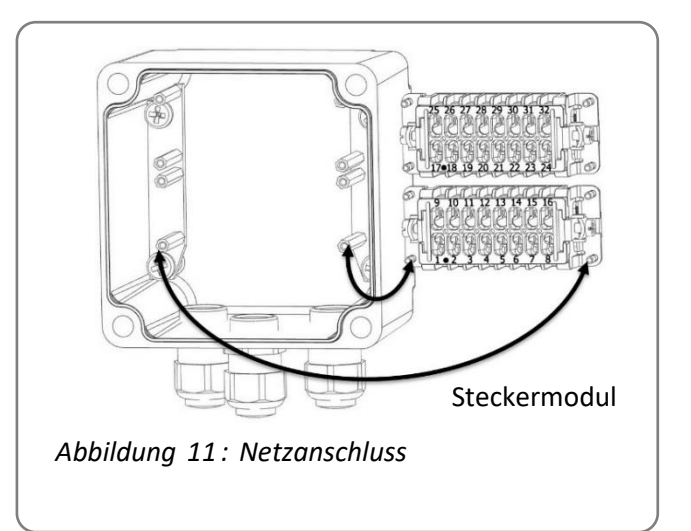

Kabel durch die Kabelverschraubungen in den Innenraum des Deckels führen.

Zur Verkabelung müssen die 4 Halteschrauben des jeweiligen Steckermoduls im Inneren des Deckels vom Rahmen gelöst werden. Die Verkabelung erfolgt dann auf die Rückseite des Moduls.

Jedes Steckermodul enthält 16 nummerierte Schraubklemmen für starre und flexible Leitungen zum Anschluss mit Aderdurchmessern von 0,14  $mm<sup>2</sup>$  bis 2.5 mm<sup>2</sup>.

Kabel für Versorgung und Ansteuerung an Anschlussklemmen laut Anschlussplan anklemmen.

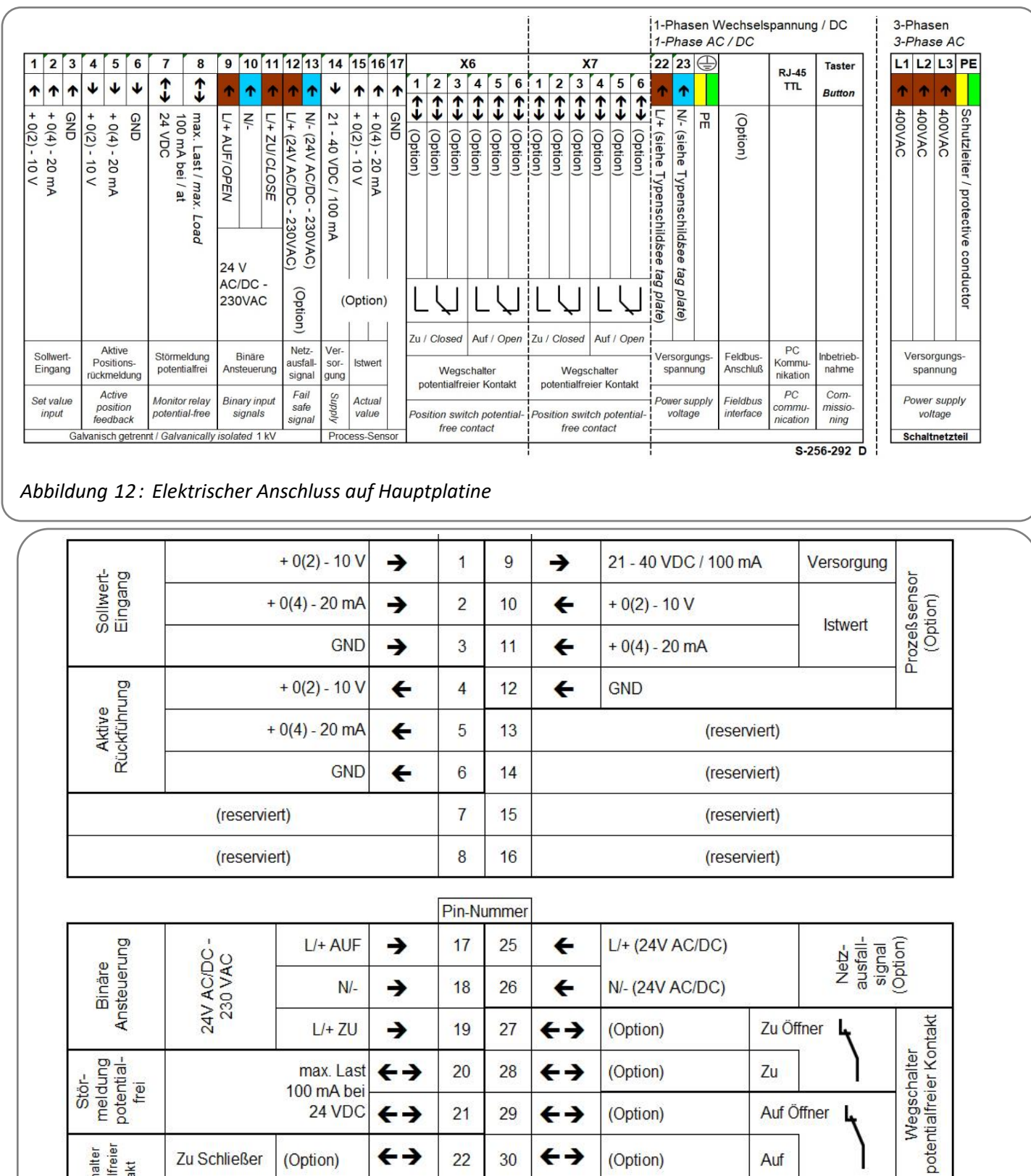

*Abbildung 13:* Anschlussplan für Antriebe mit PSC.2 oder Steckerkasten für 1-Phasen-Spannungsversorgung (AC/DC)

 $\leftrightarrow$ 

 $\leftrightarrow$ 

 $\leftrightarrow$ 

 $\leftrightarrow$ 

 $\rightarrow$ 

 $20$ 

 $21$ 

 $22$ 

23

⊕

28

29

30

 $31$ 

32

 $\leftrightarrow$ 

 $\leftrightarrow$ 

 $\leftrightarrow$ 

 $\leftarrow$ 

 $\leftarrow$ 

(Option)

(Option)

(Option)

N/- (siehe Typenschild)

L/+ (siehe Typenschild)

max. Last

100 mA bei 24 VDC

(Option)

(Option)

PE

Anschlussplan mit Feldbus und die o.g. Anschlusspläne liegen dem Gerät jeweils bei.

Achtung: Bitte beachten Sie die auf dem Typenschild des Antriebs angegebene Netzspannung sowie die maximale Leistungsaufnahme des Antriebs!

 $Z<sub>u</sub>$ 

Auf

Auf Öffner

Versor-<br>gungs-<br>spannung

S-223\_224\_E

Wegschalter<br>potentialfreier<br>Kontakt

Zu Schließer

**Auf Schließer** 

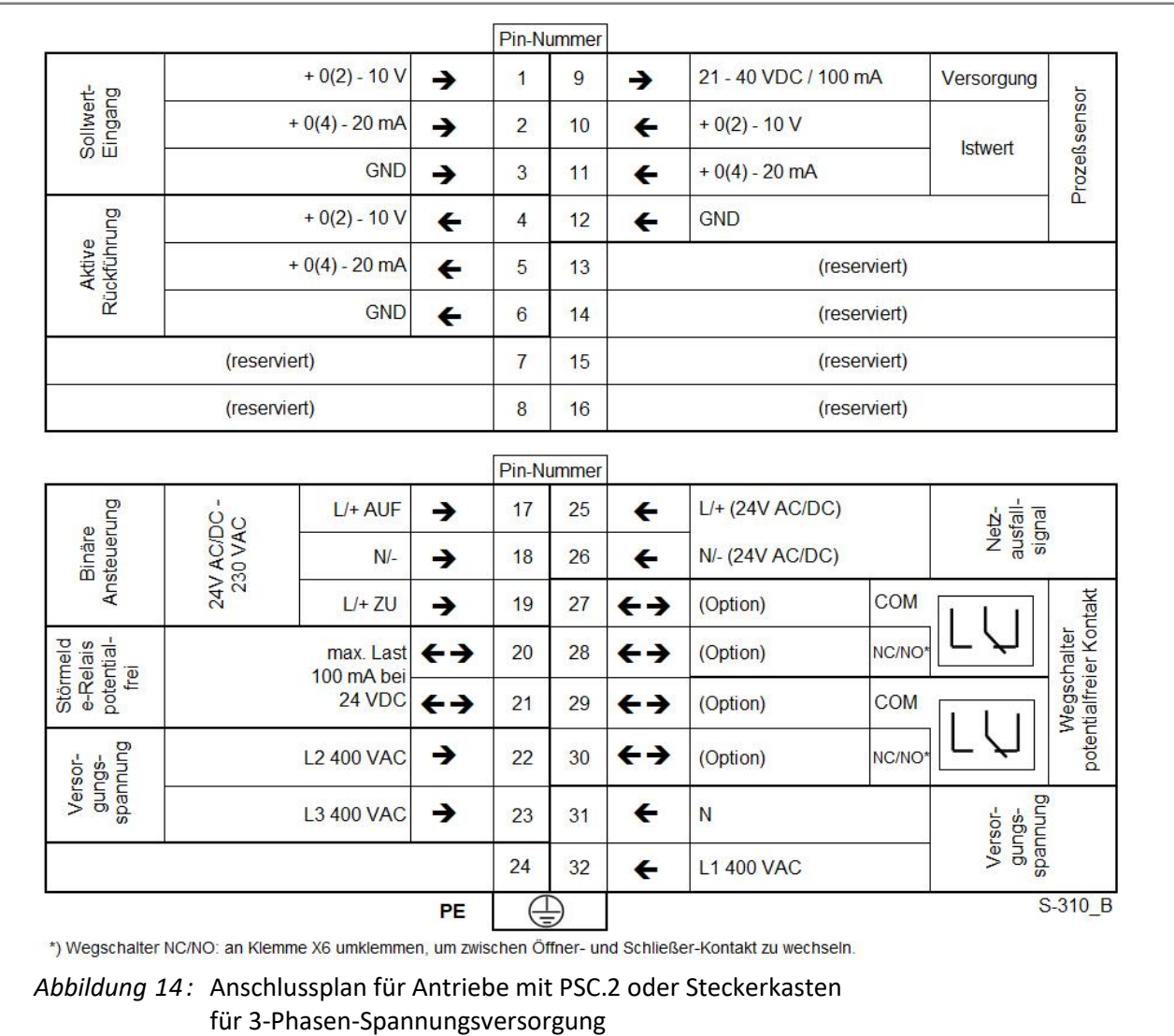

#### **Schließen der Haube auf Montageplatte: Schließen der Haube auf Stecker:**

 $\overline{\phantom{a}}$ 

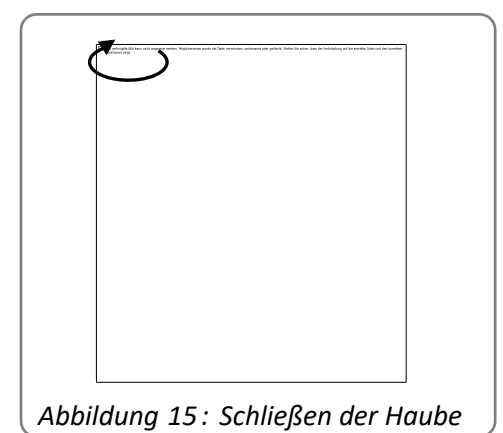

Nach dem Anschluss die Haube korrekt wieder aufsetzen, die 4 Schrauben über Kreuz anziehen sowie

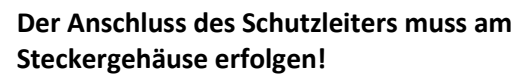

<span id="page-12-0"></span>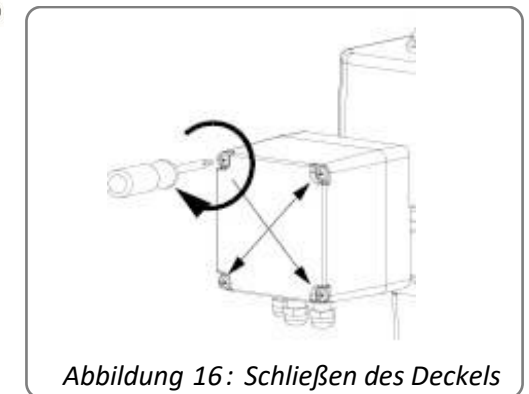

die Kabelverschraubungen fest anziehen. Nach dem Anschluss aller benötigter Leitungen die Module festschrauben und den Deckel korrekt wieder aufsetzen. Die 4 Schrauben über Kreuz anziehen sowie die Kabelverschraubungen fest anziehen.

Achtung: Nur bei korrektem Schließen von Haube und Verschraubungen ist die spezifizierte Schutzart des Antriebes (IP67 oder IP68) gewährleistet.

#### <span id="page-13-0"></span>**8.3.2 Eingänge**

#### **8.3.2.1 Sollwertvorgabe mit galvanischer Trennung**

Die Klemmen 1 bis 3 dienen zum Anschluss des parametrierbaren Sollwertes für den Regelbetrieb, im Bereich 0-20 mA oder 0-10 V.

#### **8.3.2.2 Prozess-Istwert für Prozessregler (optional)**

Die Klemmen 15 bis 17 (Hauptplatine) bzw. 10 bis 12 (Steckerkasten) dienen zum Anschluss des parametrierbaren Prozess-Istwerts im Bereich 0-20 mA oder 0-10 V vom Prozess-Sensor, bei Verwendung des optionalen Prozessreglers im Antrieb.

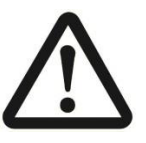

#### **Achtung!**

Die im Folgenden (8.3.2.3 und 8.3.2.4) beschriebenen binären Eingänge haben Priorität gegenüber der Sollwertvorgabe: Wenn der Antrieb als Regelantrieb parametriert ist, folgt er beim Anliegen binärer Signale nicht der Sollwertvorgabe. Erst nach Signaltrennung fährt er wieder die dem Sollwert entsprechende Position an.

#### **8.3.2.3 Binäre Eingänge mit galvanischer Trennung**

An den Klemmen 9 bis 11 (Hauptplatine) bzw. 17 bis 19 (Steckerkasten) werden die binären Auf/Zu-Signale angeschlossen. Als Standard sind diese Eingänge für den Anschluss von 24 V bis 230 V ausgelegt. Siehe Anschlussplan. Dadurch wird der Antrieb als Steller betrieben.

#### **8.3.2.4 Binärer Fail-Safe-Eingang (optional)**

Über den optional erhältlichen Fail-Safe-Eingang der Klemmen 12 und 13 kann der Antrieb durch Anlegen einer Spannung von 24 V bis 230 VAC in eine voreingestellte Sicherheitsposition gefahren werden.

#### <span id="page-13-1"></span>**8.3.3 Ausgänge**

#### **8.3.3.1 Kontinuierliche Stellungs-Rückmeldung**

Der aktive Stellungs-Istwert ist im Bereich 0-20 mA oder 0-10 V parametrierbar.

Hauptplatine: Klemmen 4 - 6 Steckerkasten: Klemmen 4 - 6

#### **8.3.3.2 Zwischenstellungs-Schalter (optional)**

Die Schaltpunkte der beiden optional erhältlichen Zwischenstellungs-Schalter können über Schaltnocken mechanisch eingestellt werden. Die Schalter können als potentialfreie Wechsler-Kontakte abgegriffen werden. Schalter mit Silberkontakten sind für maximal 230 VAC/5 A ausgelegt. Spezielle goldplattierte Schalter für geringe Leistung (bis 100 mA und 30 V) sind auf Anfrage erhältlich.

Endschalterplatine: Klemmen X6 / 1-3 bzw. X6 / 4-6 Steckerkasten: Klemmen 22/27/28 bzw. 23/29/30

#### **8.3.3.3 Spannungsversorgung für Prozess-Sensor (optional)**

Dieser Ausgang liefert eine ungeregelte Spannung von 21-40 VDC, maximal 100 mA, zur Versorgung eines vom optionalen Prozess-Regler im Antrieb ausgelesenen Prozess-Sensors.

Hauptplatine: Klemmen 14 + 17 Steckerkasten: Klemmen 9 + 12

#### **8.3.3.4 Störmelde-Relais**

Mittels dieses potentialfreien Relaiskontaktes können Störmeldungen als Sammelstörmeldung von 24 VDC / 100 mA an die Prozess-Leitstelle gemeldet werden. Die Konfiguration erfolgt über die Kommunikationssoftware PSCS.

Hauptplatine: Klemmen 7 + 8 Steckerkasten: Klemmen 20 + 21

#### <span id="page-14-0"></span>**8.3.4 Feldbus-Schnittstelle (optional)**

Eine Feldbus-Schnittstelle ist optional für die PS-AMS-Antriebe erhältlich, mit Anschluss auf einen Klemmenblock oder auf einen außenliegenden Stecker. -> Siehe spezielle Bedienungsanleitung PS-AMS-Feldbus.

#### <span id="page-14-1"></span>**8.4 Zubehör**

#### <span id="page-14-2"></span>**8.4.1 Schaltraumbeheizung (optional)**

Die Antriebe PS-AMS PSQ können optional mit einer Schaltraumbeheizung versehen werden. Beim Einsatz im Freien, bei stark schwankender Umgebungstemperatur oder hoher Luftfeuchtigkeit empfehlen wir deren Verwendung zur Vermeidung von Kondensation im Antriebsinneren.

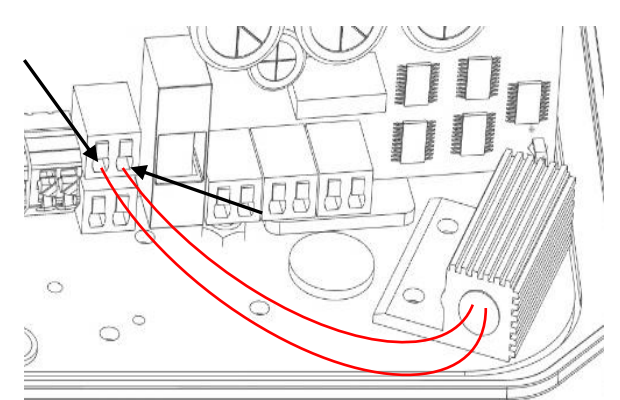

*Abbildung 17:Montage und Anschluss Schaltraumbeheizung für die Platine PSQ103-203AMS*

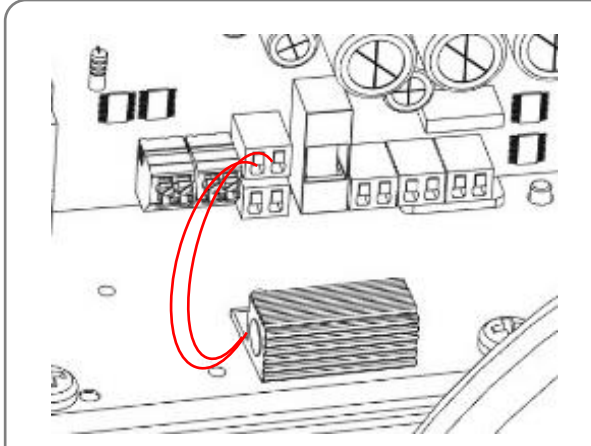

*Abbildung 18:Anschluss und Montage Schaltraumbeheizung für die Platine PSQ503-1003AMS*

In den Antrieben PS-AMS wird die Schaltraumbeheizung über die Spannungsversorgung des Antriebs versorgt, muss also nicht separat an das Netz angeschlossen werden. Falls der Heizwiderstand nachgerüstet wird, hat der Anschluss gemäß nebenstehendem Bild an die Klemmen auf der Hauptplatine zu erfolgen.

Die Montage des Heizwiderstandes erfolgt mit den beigelegten Schrauben an der angezeigten Stelle auf die Lagerplatte.

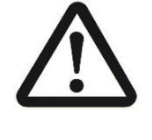

**Bei der internen Kabelführung ist darauf zu achten, dass das Kabel weder mit der Haubendichtung gequetscht wird noch von sich bewegenden Bauteilen berührt wird.**

#### <span id="page-15-0"></span>**8.4.2 Zwischenstellungs-Schalter einstellen (optional)**

Für PS-AMS PSQ sind zwei Wegschalter zur Positionsrückmeldung als Option werksseitig eingebaut lieferbar. Schalter mit Silberkontakten sind für maximal 230 VAC/5 A ausgelegt. Spezielle goldplattierte Schalter für geringe Leistung (bis 100 mA und 30 V) sind auf Anfrage erhältlich. Der Abgriff erfolgt an der Klemme X6 oder an den Klemmen 22/27/28 und 23/29/30 bei Anschluss im Steckerkasten.

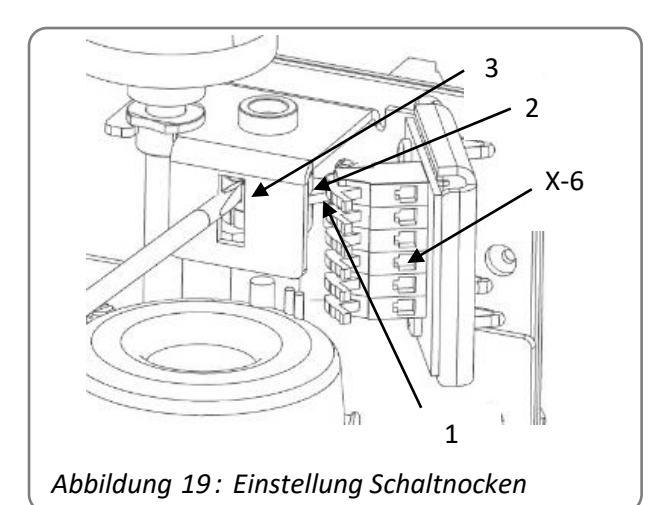

Die Schaltnocken zur Betätigung der Schalter sitzen per Rutschkupplung auf der Schaltwelle und können mit einem Schraubendreher mit flacher Klinge eingestellt werden. Dabei den Träger (3) als Gegenlager benutzen. Bei rechtsdrehend (im Uhrzeigersinn) schließendem Antrieb betätigt die untere Nocke (1) den Schalter für ZU-Richtung, die obere Nocke (2) für AUF-Richtung.

<span id="page-15-1"></span>**9. Betriebsanzeige / Bedienelemente / Kommunikation**

#### <span id="page-15-2"></span>**9.1 Anzeige-LEDs**

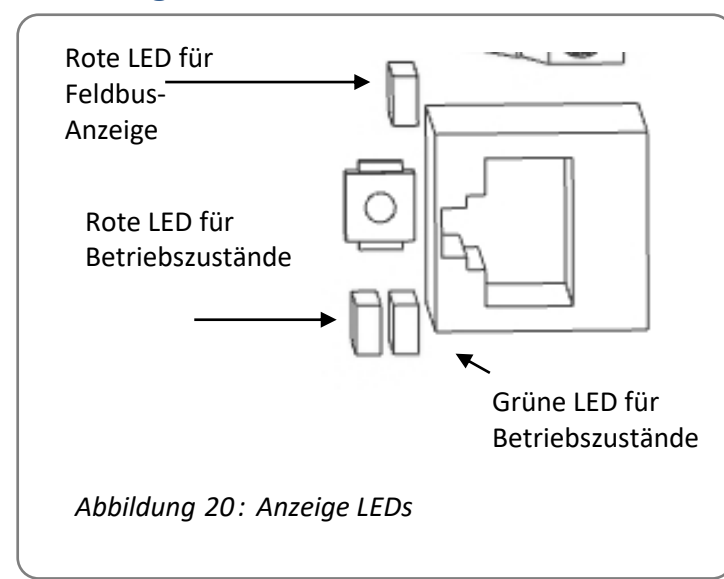

Nach Abnahme der Haube sind eine rote und eine grüne Leuchtdiode (LED) zur Anzeige von Betriebsund Störungszuständen sichtbar.

#### Option Feldbus:

Eine weitere rote LED (Option) befindet sich im Bereich der Feldbusschnittstelle und signalisiert Feldbuszustände

-> Siehe Bedienungsanleitung AMS-Feldbus

#### <span id="page-16-0"></span>**9.2 Inbetriebnahme-Taster**

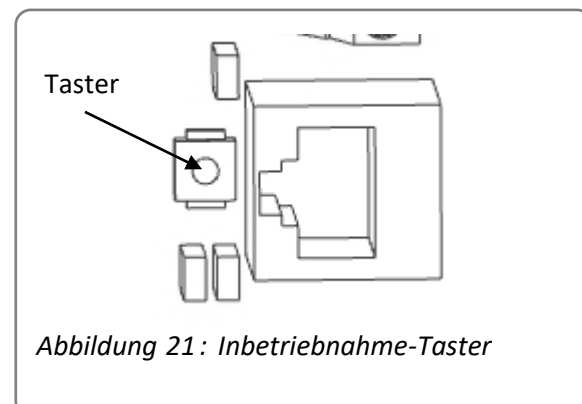

Über den LEDs befindet sich der Inbetriebnahme-Taster zum Start der automatischen Anpassung des Antriebs auf die Armatur. Siehe auch 10.1 "Endlagenbetriebsarten" und 11.1.2 "Ablauf der Inbetriebnahme".

#### <span id="page-16-1"></span>**9.3 Kommunikationsbuchse**

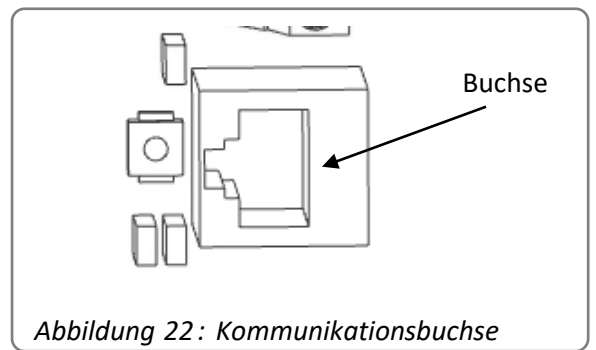

Kommunikation und Parametrierung mit einem PC erfolgt über ein spezielles Kommunikationskabel, das an der RJ45-Buchse unter dem Blinddeckel angeschlossen wird. Mit der Kommunikationssoftware PSCS können dann die Antriebsparameter eingestellt werden.

-> Siehe Anleitung PSCS

### <span id="page-16-2"></span>**10. Betrieb**

Während des Betriebs werden alle internen Parameter, wie zum Beispiel das erforderliche Motormoment und die aktuelle Position, sowie die Betriebszustände des Antriebs permanent überwacht. Damit wird sichergestellt, dass der Antrieb mit optimaler Genauigkeit positioniert und die Armatur immer korrekt geschlossen wird. Abweichungen können mit der Software PSCS oder der Ortsteuerung PSC.2 ausgelesen werden (siehe entsprechende Bedienungs-anleitungen), oder über einstellbare Parameter des Störmelde-Relais an die Prozess-Leitstelle gemeldet werden. Somit wird ein Maximum an Anlagensicherheit gewährleistet.

Die Endlagenabschaltung des PS-AMS Antriebs kann mit der Software PSCS (über ein spezielles Datenkabel) optimal an die Charakteristik des Ventils angepasst werden. Das führt zu entsprechend unterschiedlichem Betriebsverhalten des Antriebs. Das eventuelle Überfahren oder Nichterreichen einer Endlage kann über das parametrierbare Störmelde-Relais oder die Kommunikations-Software PSCS ausgelesen werden.

#### <span id="page-16-3"></span>**10.1 Endlagen-Abschaltung per Kraft-/Drehmoment**

Der Antrieb bringt bei jedem Anfahren der Endlage das eingestellte maximale Drehmoment auf. Wenn sich der Anschlag in der Armatur verschiebt, zum Beispiel durch Verschleiß einer Sitzdichtung, dann führt der Antrieb im Rahmen seines möglichen Verfahrwegs den Schließpunkt nach.

#### <span id="page-16-4"></span>**10.2 Endlagen-Abschaltung per Weg automatisch**

Der Antrieb bleibt beim Anfahren der Endlage an der Position stehen, die beim automatischen Inbetriebnahme-Lauf an einem Anschlag (in der Armatur oder im Antrieb) gefunden wurde. Verschiebt sich der Anschlag in der Armatur, so führt der Antrieb den Schließpunkt NICHT nach, schaltet also immer an der ursprünglich gefundenen Position ab.

#### <span id="page-16-5"></span>**10.3 Endlagen-Abschaltung per Weg**

Der Antrieb bleibt beim Anfahren der Endlage in der Position stehen, die bei der manuellen Inbetriebnahme gefunden wurde. Diese Endlage ist unabhängig von Anschlägen in Armatur oder Antrieb definiert.

### <span id="page-17-0"></span>**11. Inbetriebnahme**

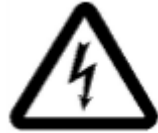

**Der Elektroanschluss und die Inbetriebnahme bei anliegender Netzspannung darf nur durch geschultes Fachpersonal erfolgen! Bei der Inbetriebnahme keine Anschlussleitungen berühren!**

Im Auslieferzustand befindet sich der Antrieb im Zustand "nicht initialisiert", d.h. die grüne LED blinkt langsam. In diesem Zustand erfolgt **keine** Reaktion auf Sollwertvorgabe oder andere Fahrbefehle. Um den Antrieb zu betreiben, muss dieser zwingend auf ein Ventil eingestellt werden.

Abhängig von den unter "12.1 Endlagenbetriebsarten" aufgeführten Abschaltarten ergeben sich die folgenden Möglichkeiten zur Inbetriebnahme:

- **Automatische Inbetriebnahme**, wenn in mindestens einer Endlage "per Kraft/Drehmoment" oder "automatisch per Weg" abgeschaltet wird.
- **Manuelle Inbetriebnahme**, wenn in beiden Endlagen per Weg abgeschaltet wird.

Entsprechend ist jeweils die folgende Vorgehensweise zu befolgen:

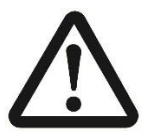

#### Achtung!

Die elektrische Betätigung des Antriebs darf nur nach Aufbau auf eine Armatur erfolgen! Zur Vermeidung von Verletzungen durch spannungsführende oder umlaufende Bauteile darf die Inbetriebnahme nur bei geschlossener Antriebshaube erfolgen.

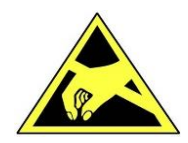

**Achtung!** Handhabungsvorschriften beachten. Elektrostatisch gefährdete Bauelemente.

#### <span id="page-17-1"></span>**11.1 Automatische Inbetriebnahme**

Diese kann vorgenommen werden, wenn mindestens eine Endlage "per Kraft/Drehmoment" oder "per Weg automatisch" parametriert ist.

Bei der automatischen Inbetriebnahme durchfährt der Antrieb den eingestellten Hub oder Schwenkwinkel der Armatur selbsttätig. Dabei werden die ventilspezifischen Parameter gemessen und die gefundenen Werte dauerhaft im Antrieb abgespeichert, sowie die Sollwert- und Istwert-Signale entsprechend skaliert.

Zur Durchführung der automatischen Inbetriebnahme ist ein mechanischer Anschlag in wenigstens einer Endlage (meist der Zu-Stellung) erforderlich, der entweder in der Armatur konstruktiv vorhanden ist, oder (nur bei Abschaltung "automatisch per Weg") durch die Anschlagschrauben des Antriebs eingestellt wird.

#### <span id="page-17-2"></span>**11.1.1 Einstellen der mechanischen Endlage PSQ103-1503AMS**

Zur mechanischen Begrenzung des Antriebsschwenkwinkels stehen zwei einstellbare mechanische Endanschläge zur Verfügung.

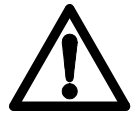

**Bei der Einstellung der mechanischen Endlagen darf der Antrieb nur mit dem Handrad (nicht elektrisch) betätigt werden**.

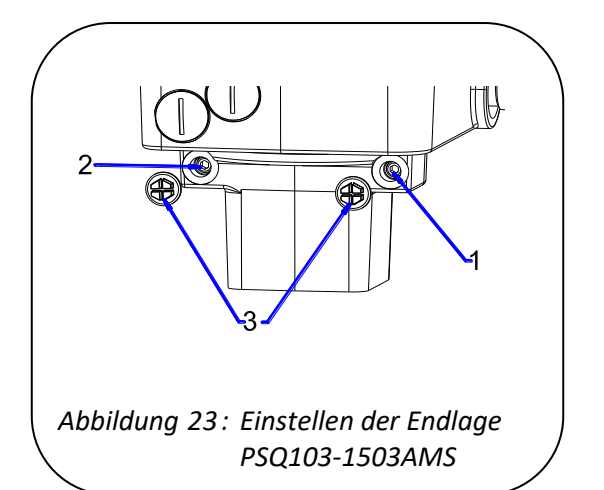

<span id="page-18-3"></span>Pos. 1: Einstellschraube für ZU-Stellung Pos. 2: Einstellschraube für AUF-Stellung Pos. 3: Schutzkappen

#### <span id="page-18-0"></span>**11.1.2 Einstellen der mechanischen Endlage PSQ2003-2803AMS**

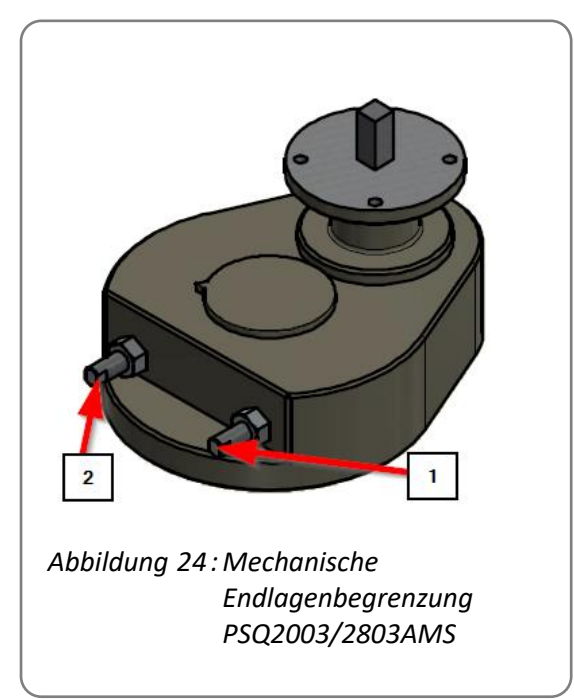

- Schutzkappen (*Abb[. 23;](#page-18-3) Pos. 3*) der beiden Einstellschrauben entfernen.
- Beide Innensechskant-Schrauben um ca. 5 Umdrehungen herausdrehen.
- Antrieb am Handrad im Uhrzeigersinn drehen, bis die Armatur geschlossen ist.
- Einstellschraube für ZU-Stellung (*Abb. [23;](#page-18-3) Pos. 1*) bis zum Anschlag eindrehen.
- Antrieb am Handrad entgegen dem Uhrzeigersinn drehen, bis die Armatur offen ist.
- Einstellschraube für AUF-Stellung (*Abb. [23;](#page-18-3) Pos. 2*) bis zum Anschlag eindrehen.
- Schutzkappe wieder aufschrauben.
- Beide Innensechskant-Schrauben um ca. 5 Umdrehungen herausdrehen.
- Antrieb am Handrad entgegen dem Uhrzeigersinn drehen, bis die Armatur geschlossen ist.
- Einstellschraube für ZU-Stellung (*Abb. [24;](#page-18-2) Pos. 1*) bis zum Anschlag eindrehen.
- Antrieb am Handrad im Uhrzeigersinn drehen, bis die Armatur offen ist.
- Einstellschraube für AUF-Stellung (*Abb. [24;](#page-18-2) Pos. 2*) bis zum Anschlag eindrehen.
- Sechskantmuttern festziehen

Pos. 1: Einstellschraube für ZU-Stellung

Pos. 2: Einstellschraube für AUF-Stellung

### <span id="page-18-2"></span><span id="page-18-1"></span>**11.1.3 Ablauf der Inbetriebnahme**

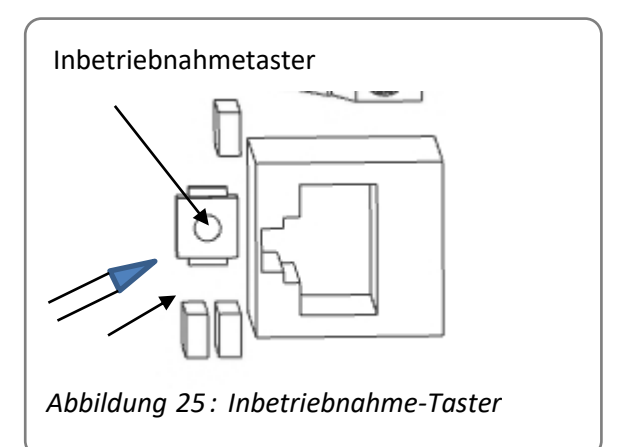

Sicherstellen, dass mechanischer und elektrischer Anschluss korrekt durchgeführt sind. Versorgungsspannung einschalten. Dann den Inbetriebnahme-Taster ca. 3 Sekunden lang mit einem nicht-leitenden Stift drücken.

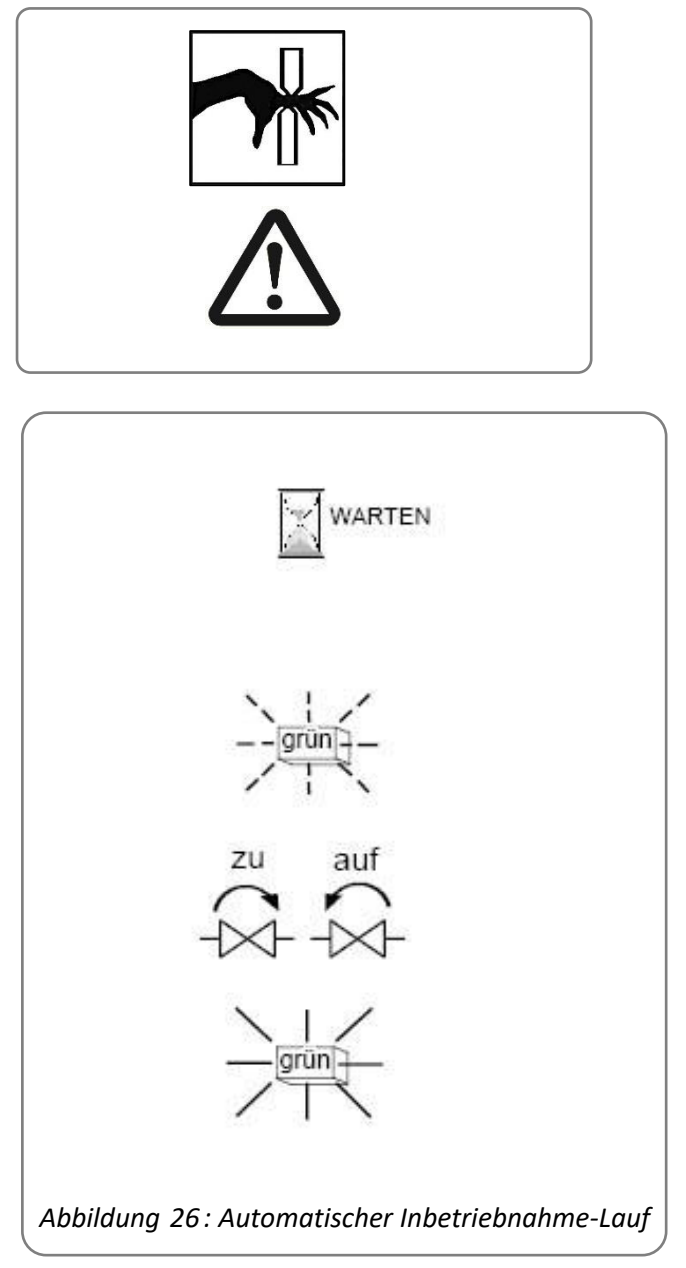

**Achtung! Der Antrieb durchfährt jetzt selbsttätig den gesamten Verfahrweg!**

Es erfolgt der automatische Inbetriebnahme-Lauf. Dabei durchfährt der Antrieb den eingestellten Bereich. Während des Durchlaufs blinkt die grüne LED des Antriebs schnell.

Nach Abschluss der automatischen Inbetriebnahme ist der Antrieb betriebsbereit. Die grüne LED leuchtet dauerhaft, solange keine Fehlfunktion auftritt. Siehe *[16](#page-12-0) Abhilfe bei Störungen.*

Während des Durchfahrens an der Armatur beobachten, ob beide Endlagen richtig erreicht werden. Eventuell die Einstellung der Anschlagschrauben korrigieren (Schrauben herausdrehen wenn Endlage nicht erreicht wird; hineindrehen wenn Endlage überfahren wird) und die automatische Inbetriebnahme erneut starten.

#### <span id="page-19-0"></span>**11.1.4 Zurückstellen der mechanischen Endlage**

Nur bei Armaturen ohne mechanischen Zu-Anschlag und Abschaltung per Weg automatisch!

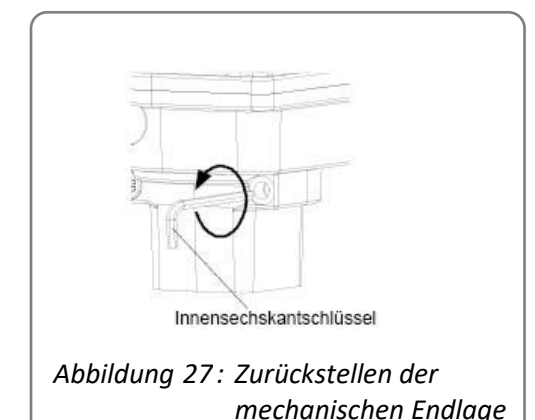

Im Betrieb darf der Antrieb PS-AMS PSQ nicht dauerhaft durch Anlaufen gegen einen antriebs-internen Anschlag abschalten. Falls bei "Abschaltung per Weg automatisch" ein Anschlag für den Inbetriebnahmelauf durch Eindrehen einer Anschlagschraube des Antriebs erzeugt wurde, so ist diese Anschlagschraube nach Abschluss der Inbetriebnahme unbedingt wieder um eine ganze Umdrehung zu lösen.

#### <span id="page-20-0"></span>**11.1.5 Hinweise**

#### **Hinweis**

Wird der Antrieb beim Inbetriebnahme-Lauf vor Erreichen einer gewünschten wegabhängigen Endlage blockiert, dann speichert der Antrieb den so erreichten Endwert.

#### **Hinweis**

Wird bei der automatischen Inbetriebnahme keine Drehmoment-Grenze gefunden, oder ein Hub/Schwenkwinkel ermittelt, der unterhalb des minimal erlaubten Werts (normalerweise 5 mm bzw. 10°) liegt, so wird der Inbetriebnahme-Lauf abgebrochen. Der Antrieb kehrt zurück in den Zustand "nicht initialisiert" (d.h. grüne LED blinkt langsam). Dies ist auch der Fall, wenn der Antrieb vorher richtig initialisiert war.

#### **Hinweis**

Die automatische Inbetriebnahme kann auch mittels Software PSCS gestartet werden. -> Siehe Bedienungsanleitung PSCS

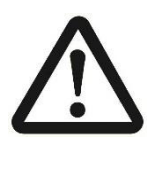

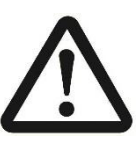

#### **Achtung!**

Sollten die LEDs während oder nach der automatischen Inbetriebnahme andere Signale anzeigen als "grün blinkend" oder "dauerhaft grün", dann beachten Sie bitte das Kapitel "17. Abhilfe bei [Störungen](#page-23-0)

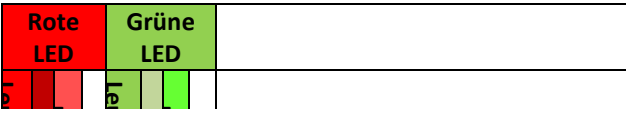

#### <span id="page-20-1"></span>**11.2 Manuelle Inbetriebnahme**

Wenn beide Endlagen wegabhängig gewählt sind, dann muss [eine](#page-23-0) man[uel](#page-23-0)le Inbetriebnahme mittels Software PSCS oder Ortsteuerung PSC.2 durchgeführt werden. **b**<br>m **b**<br>Lis **Black**<br>Sides **Aus Aus** Leu<br>Leu **[Blinkt schnell](#page-23-0) Bl**<br>Blink

Nachdem der Antrieb gemäß dieser Anleitung auf einem Ventil montiert und elektr[isch angeschlossen ist, mu](#page-23-0)ss der<br>Calliente <sup>Green</sup>ing and Wahrschein and Calliente and Calliente and Calliente and Calliente and Calliente and Sollwert für die Zu-Position oder das Stellsignal "Zu" dau[erhaft angelegt werden.](#page-23-0) **[Zustan](#page-23-0) d**

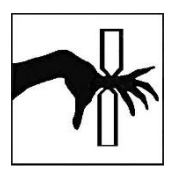

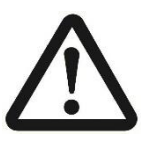

[b](#page-23-0)  iep ver [Versorgung](#page-23-0) hrt die Arr [Netzanschlus](#page-23-0) **Vorsicht!** Der Ant[rieb verfä](#page-23-0)hrt die Armatur!

Der Verfahrweg [muss mitt](#page-23-0)els Kommunikationss[oftware PSCS im Ant](#page-23-0)rieb -> Siehe Bedienungsanleitung PSCS [dem](#page-23-0)  **Achtung !** parametriert sein!

[en](#page-23-0) 

[rt](#page-23-0)

prüfen - Statistiker<br>Prüfen - Statistiker<br>Prüfen -

Mit der Software PSCS oder der Ortsteuerung PSC.2 muss über das Menü "Manuell[e Inbetriebn](#page-23-0)ahme" die ZuPosition des Ventils angefahren werden. Die Auf-Position des Antriebs wird über d[en parametri](#page-23-0)erten Verfahrweg errechnet. en

Nach der manuellen Inbetriebnahme ist der Antrieb betr[iebsbereit. Die grüne LED leuchtet dau](#page-23-0)erhaft.

#### **Hinweis**

Wird der gewünschte parametrierte Hub-/Schwenkwinkel von der eingestellten Zu-Position aus nicht erreicht, dann wird der Hub für den Betrieb auf den maximal möglichen Wert reduziert.

### <span id="page-21-0"></span>**12. Zustandsmeldungen**

#### <span id="page-21-1"></span>**12.1 Störmelderelais**

Das Störmelderelais erlaubt den Abgriff der Meldung von Störungen und Betriebszuständen an den potentialfreien Klemmen 7 und 8 mit einer maximalen Belastung von 24 VDC/100 mA als Signal für die Prozess-Leitstelle. Die als Sammelstörmeldung ausgegeben Meldungen können mittels PSCS parametriert werden.

#### **-> Siehe Bedienungsanleitung PS-AMS PSCS**

Der Kontakt zwischen den Klemmen 7 und 8 ist geschlossen, wenn keine Störung anliegt und der Antrieb mit Strom versorgt ist.

#### <span id="page-21-2"></span>**12.2 Abhilfe bei Störungen**

Darin werden auch die Blink-Codes der LEDs zur Statusanzeige erklärt.

### <span id="page-21-3"></span>**13. Wartung und Instandhaltung**

Die Antriebe sind unter den im Datenblatt angegebenen Einsatzbedingungen wartungsfrei. Die Getriebe sind auf Lebensdauer geschmiert und bedürfen keiner Nachschmierung.

Die Reinigung der Antriebe erfolgt trocken und ohne Reinigungsmittel. Weichen Lappen verwenden, keine scheuernden Substanzen.

### <span id="page-21-4"></span>**14. Entsorgung**

Der Antrieb gilt für die Entsorgung als Abfall aus elektrischen und elektronischen Ausrüstungen und darf nicht als Hausmüll entsorgt werden.

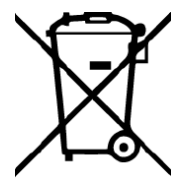

Gemäß 2012/19/EU zu Elektro - und Elektronik-Altgeräten (WEEE) dürfen die hier beschriebenen Geräte nicht über kommunale Entsorgungsbetriebe entsorgt werden. Sollten Sie sich nicht selbst um die Entsorgung durch einen entsprechenden Fachbetrieb kümmern wollen oder können, dürfen Sie die Geräte an den Hersteller zurücksenden, der dann, gegen eine Pauschale, Sorge trägt, dass die Geräte fachgerecht entsorgt werden.

### <span id="page-21-5"></span>**15. Sicherheitshinweis für den Transport**

Bei Transport und Lagerung müssen Kabeldurchführungen und Anschlussflansch abgedeckt werden, um ein Eindringen von Feuchtigkeit und Fremdkörpern zu verhindern. Beim Transport ist eine geeignete Verpackung zu verwenden, die Schäden an der Lackierung des Antriebs und der Abdeckung der Stellungsanzeige verhindert. Das Handrad sollte zum Transport abgenommen werden.

### <span id="page-22-0"></span>**16. Zubehör**

Zur Anpassung der Antriebe steht ein umfangreiches Zubehörprogramm zur Verfügung. Im Folgenden finden Sie eine kurze Auswahl.

Technische Daten entnehmen Sie bitte den entsprechenden Datenblättern. Gerne beraten wir Sie auch telefonisch.

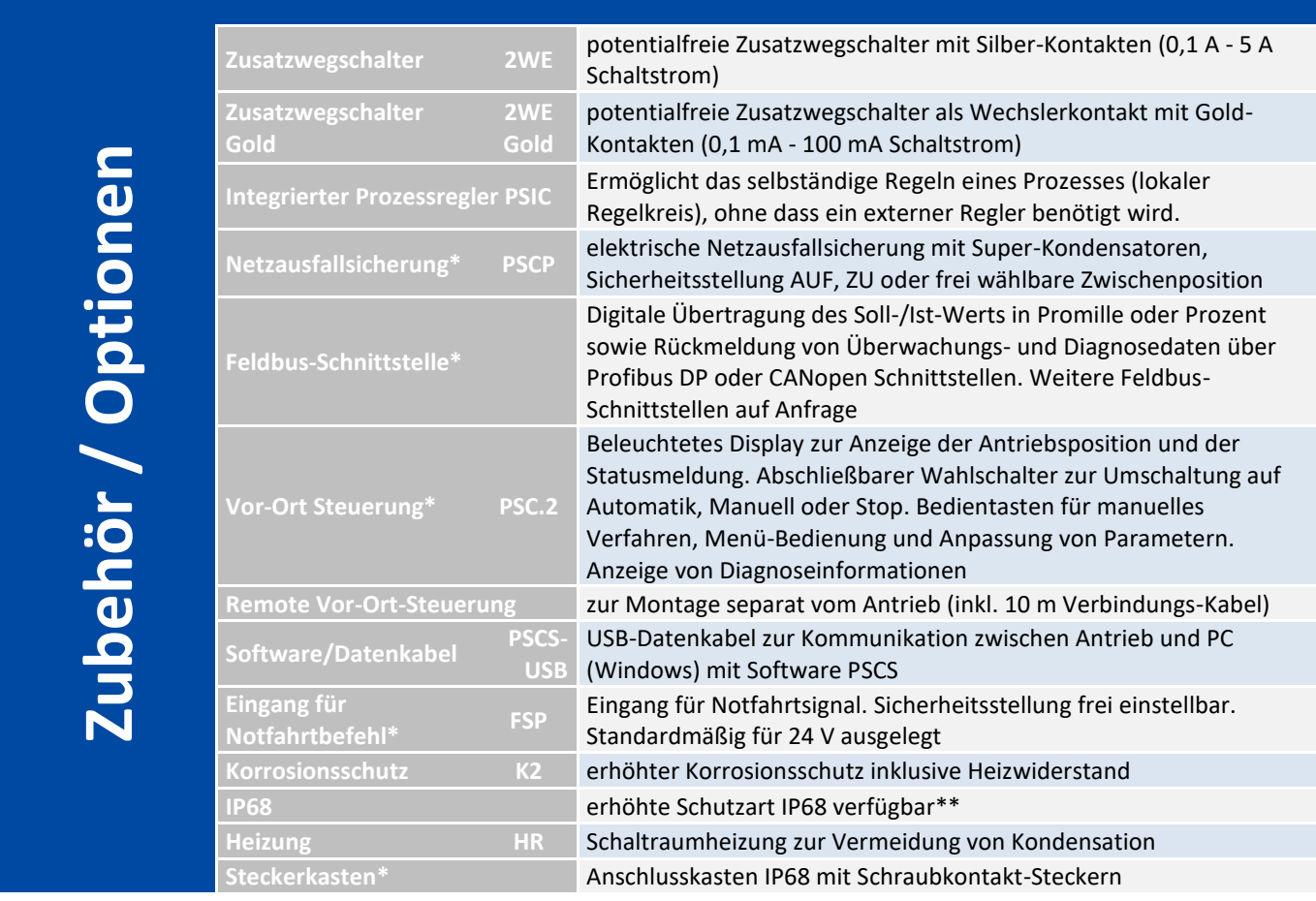

\* nicht nachrüstbar \*\*nur PSQ103AMS - PSQ1503AMS

## <span id="page-23-0"></span>**17. Abhilfe bei Störungen**

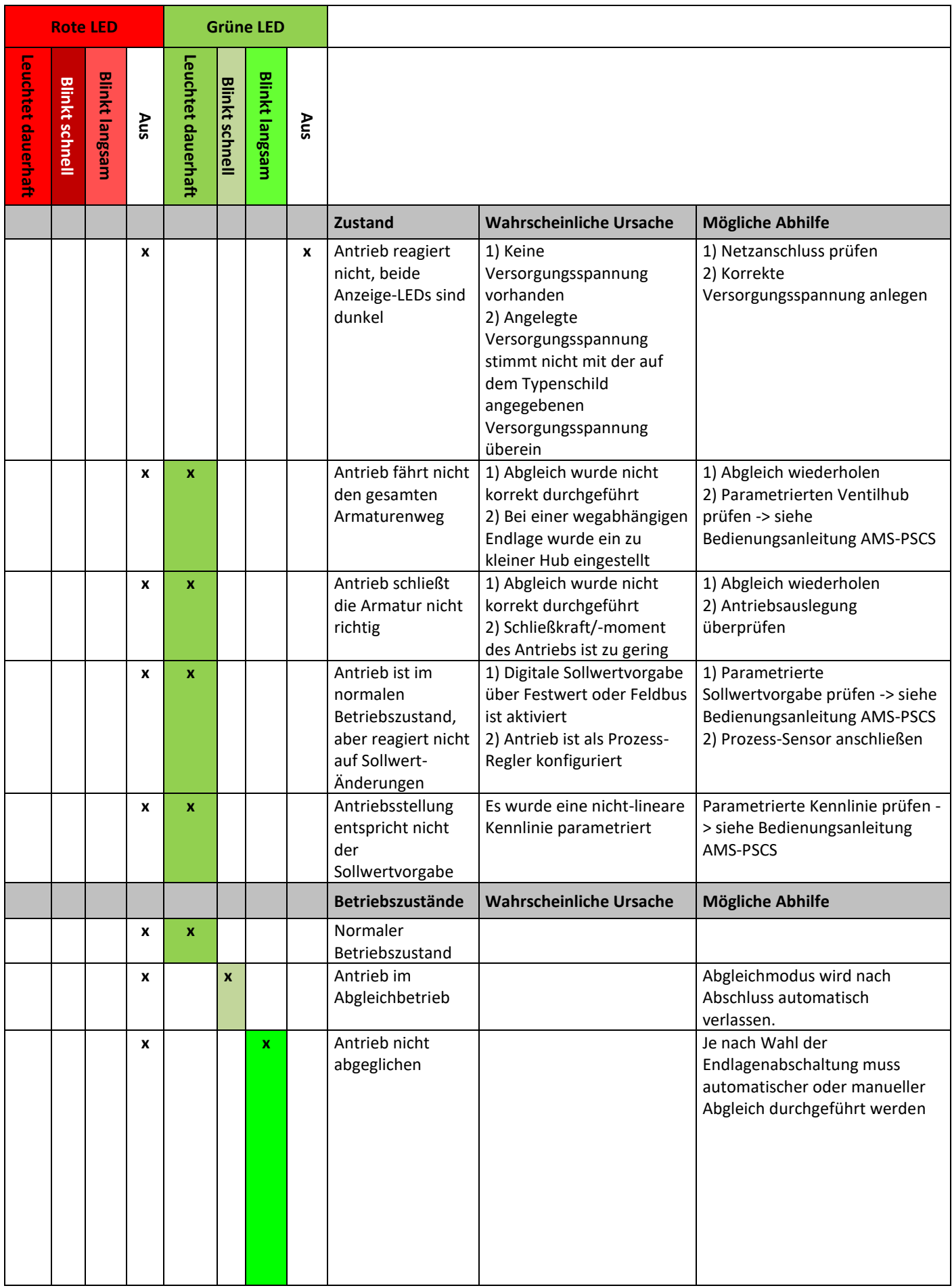

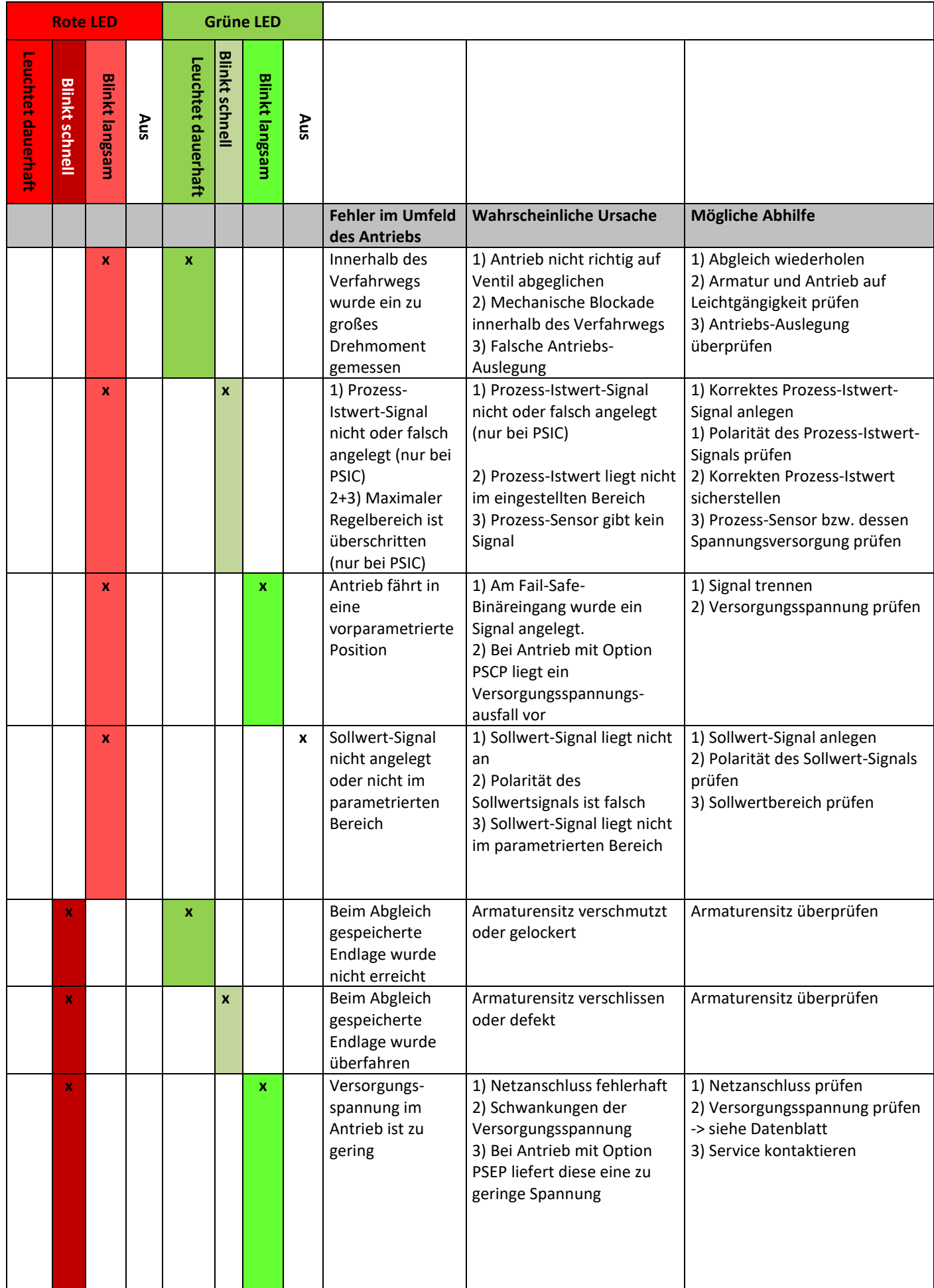

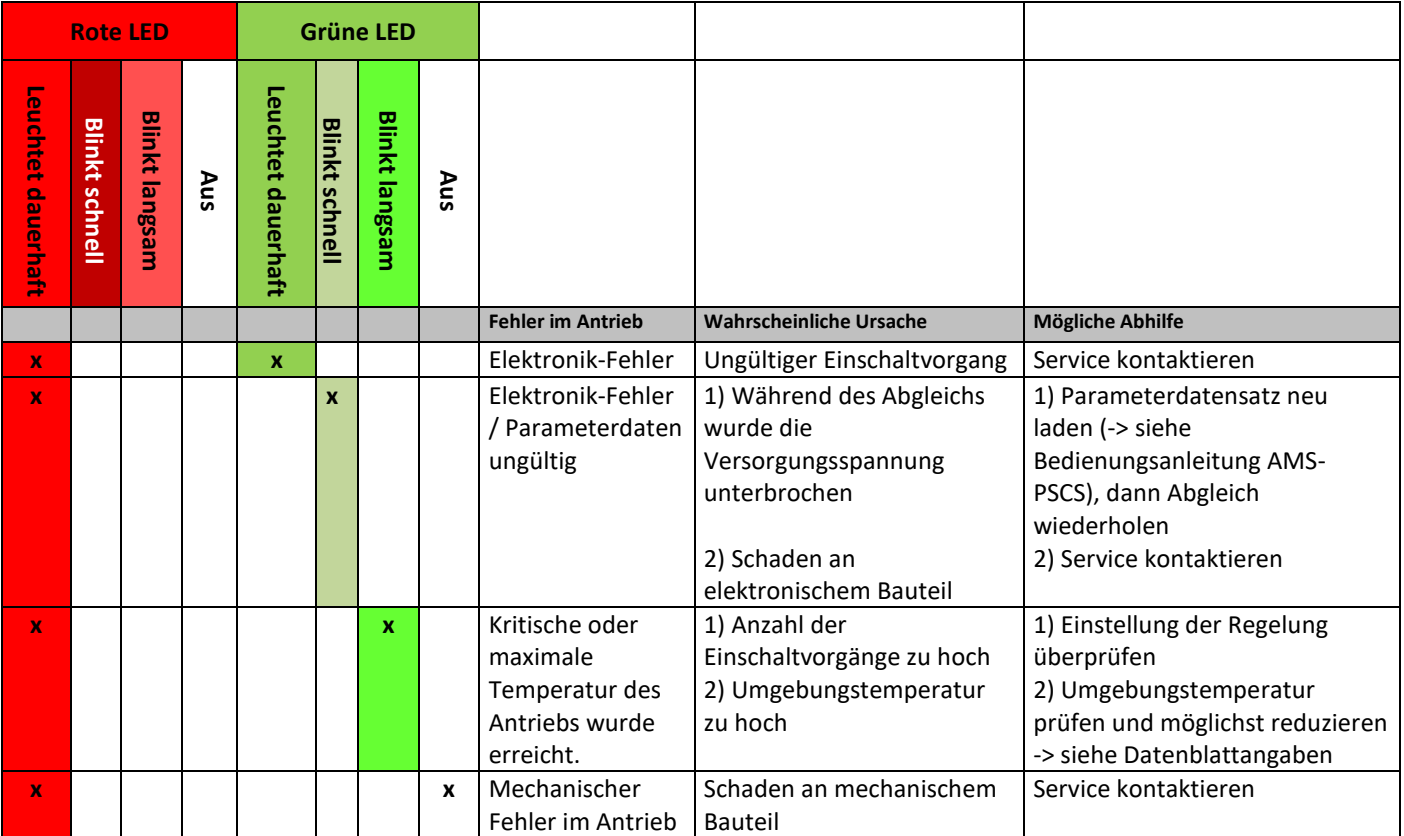

### <span id="page-26-0"></span>**18. Original Einbauerklärung für unvollständige Maschinen und EG-Konformitätserklärung**

#### Original Einbauerklärung für unvollständige Maschinen und EG-Konformitätserklärung

Wir.

#### **PS Automation GmbH** Philipp-Krämer-Ring 13 D-67098 Bad Dürkheim

erklären alleinverantwortlich, daß die von uns gefertigten elektrischen Stellantriebe der Baureihen

PSR-E...; PSQx03...; PSQ-E...; PSQ-AMS...; PSL-Mod.4...; PSL-AMS...; PSF...; PSF-M...; PSF-Q...; PSF-Q-M...

als unvollständige Maschine den Anforderungen der

#### **EG-Maschinenrichtlinie** 2006/42/EG

entsprechen. Diese Stellantriebe sind für den Zusammenbau mit Armaturen bestimmt. Die Inbetriebnahme ist solange untersagt, bis sichergestellt wurde, dass die gesamte Maschine den Bestimmungen der gültigen Maschinenrichtlinie entspricht. Die technischen Unterlagen gemäß Anhang VII Teil B wurden erstellt.

Die o.g. Antriebe entsprechen weiterhin den Anforderungen der folgenden EU-Richtlinien:

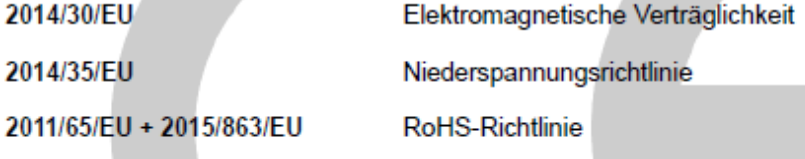

des Weiteren wurden die folgenden harmonisierten Normen angewandt:

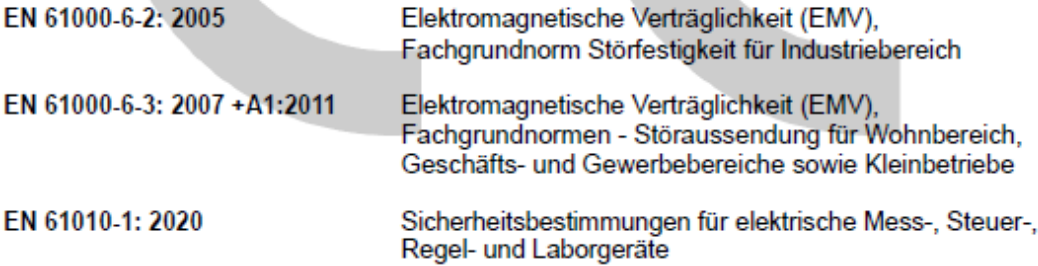

Bad Dürkheim, 2022

anstran Schucks

Christian Schmidhuber (Geschäftsführer)

#### **WARNHINWEIS!**

Es liegt in der Verantwortung von Auslegung, Beschaffung, Montage und Betreiber, bei der Inbetriebnahme spezielle Vorgaben und Einsatzgrenzen zu beachten, damit die oben genannten Regelwerke anwendbar sind. Diese speziellen Vorgaben und Einsatzgrenzen geben wir auf Anfrage bekannt; sie sind auch in unseren Betriebs- und Wartungsanleitungen enthalten.

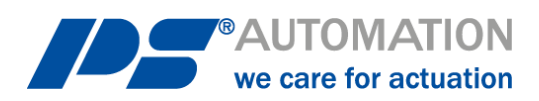

#### **Unsere Niederlassungen:**

**Italien** PS Automazione S.r.l. Via Pennella, 94 I-38057 Pergine Valsugana (TN)

Tel.: <+39> 04 61-53 43 67 Fax: <+39> 04 61-50 48 62 E-Mail[: info@ps-automazione.it](mailto:info@ps-automazione.it)

#### **Indien**

PS Automation India Pvt. Ltd. Srv. No. 25/1, Narhe Industrial Area, A.P. Narhegaon, Tal. Haveli, Dist. IND-411041 Pune Tel. : <+ 91> 20 25 47 39 66 Fax : <+ 91> 20 25 47 39 66 E-Mail: [sales@ps-automation.in](mailto:sales@ps-automation.in) [www.ps-automation.in](http://www.ps-automation.in/)

Für weitere Niederlassungen und Partner scannen Sie bitte folgenden QR-Code oder besuchen Sie unsere Website unter<https://www.ps-automation.com/ps-automation/standorte/>

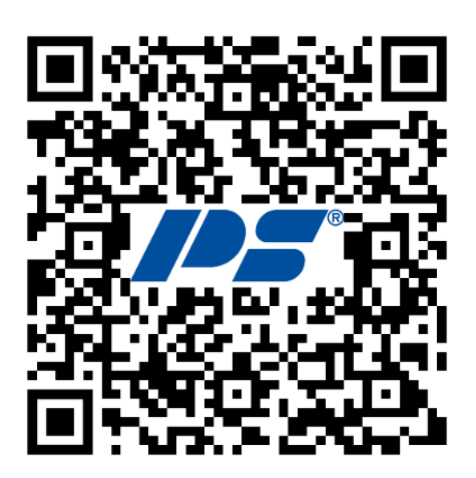

#### **PS Automation GmbH**

Philipp-Krämer-Ring 13 D-67098 Bad Dürkheim Tel.: +49 (0) 6322 94980- 0 E-Mail: [info@ps-automation.com](mailto:info@ps-automation.com) www.ps-automation.com

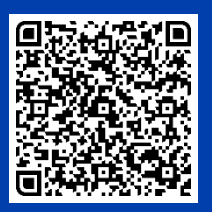

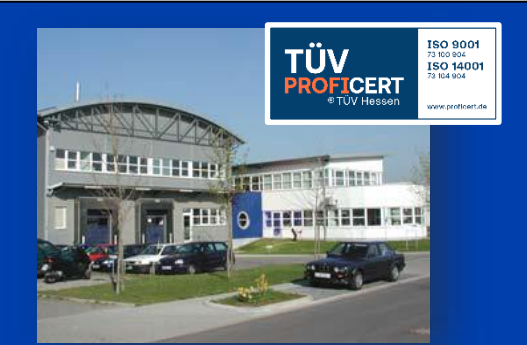